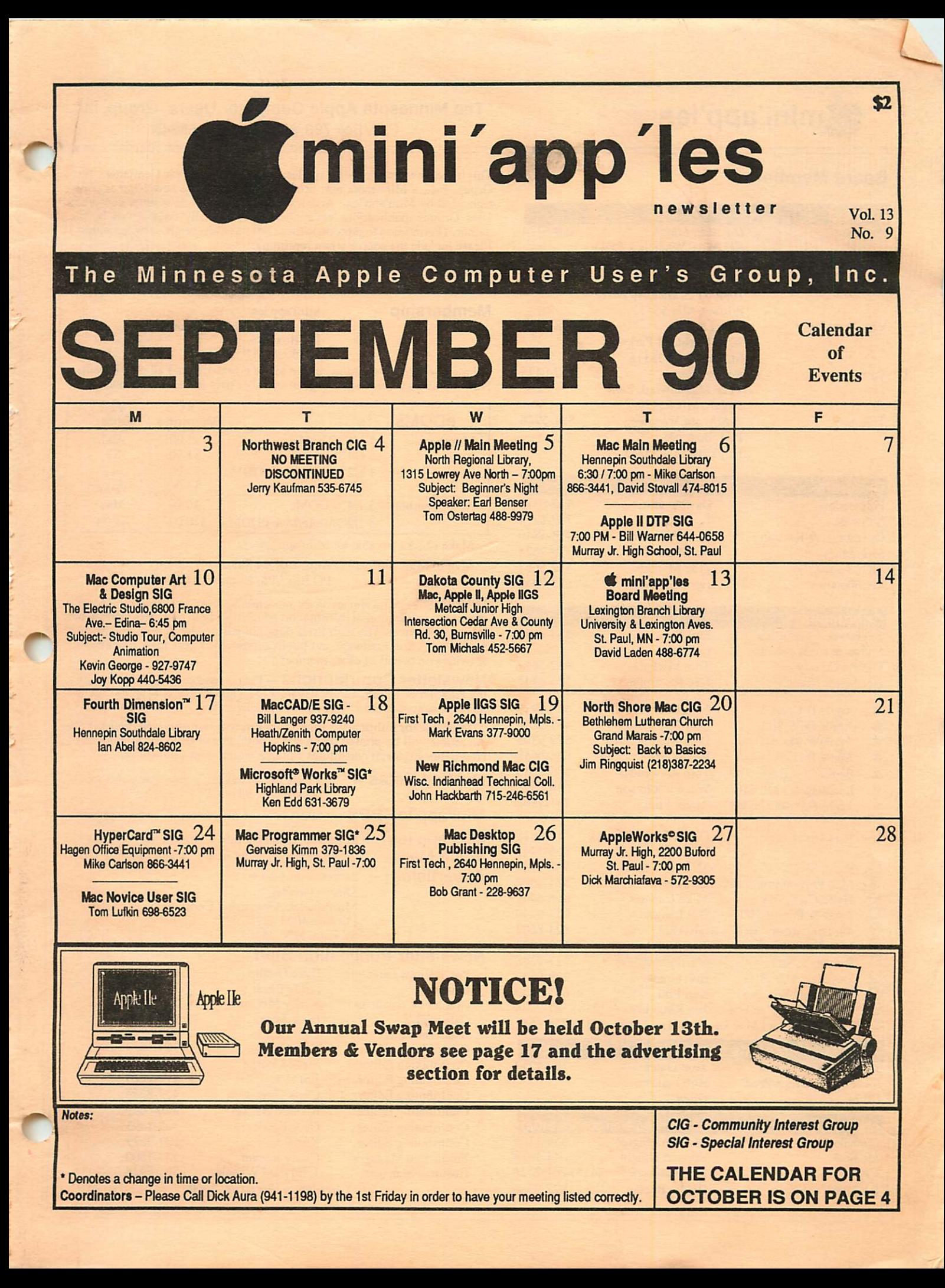

#### Board Members:

CP/M

PACER Center

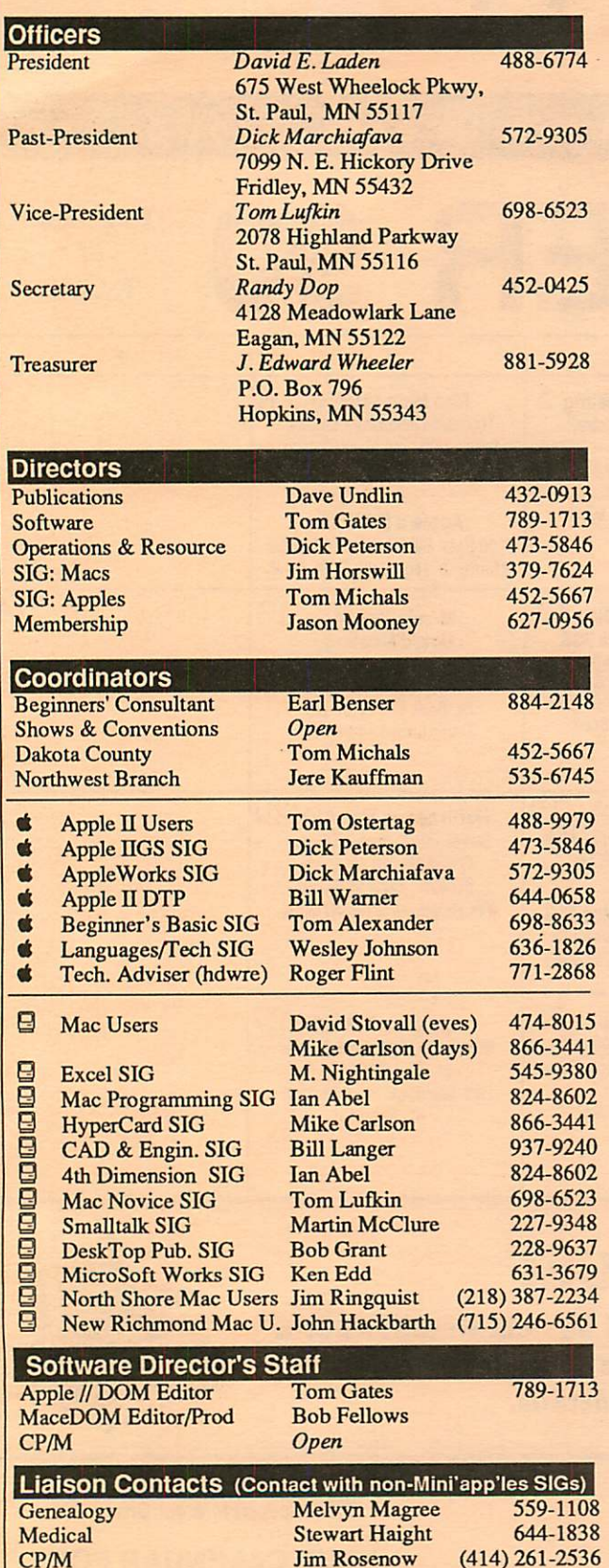

#### mini'app'les<br>
The Minnesota Apple Computer Users' Group, Inc. P.O. Box 796, Hopkins, MN 55343

This is the Newsletter of Mini'app'les, the Minnesota Apple Computer Users' Group, Inc., a Minnesota non-profit club. The whole newsletter is copy righted © by Mini app les. Articles may be reproduced in other non-profit<br>User Groups' publications except where specifically copyrighted by the author. (Permission to reproduce these articles must be given by the author.) Please include the source when reprinting.

Questions — Please direct questions to an appropriate board member. Technical questions should be directed to the Technical Director.

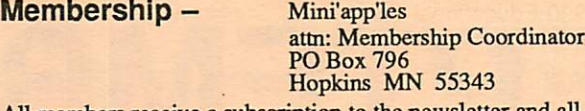

All members receive a subscription to the newsletter and all club benefits. New members receive a package of member lists and software catalogs.

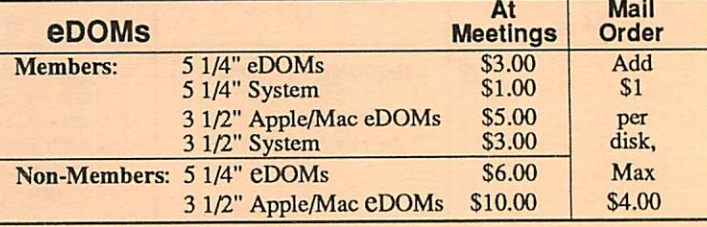

Make checks payable to: Mini'app'les

Mail to Mini'app'les: Attn: eDOM Sales

PO Box 796, Hopkins, MN 55343

Dealers — Mini'app'les does not endorse specific dealers. The club promotes distribution of information which may help members identify best<br>in the members of buys and service. The club liself does not participate in bulk purchases of media, software, hardware and publications. Members may organize such activities on behalf of other members.

Newsletter Contributions — Please send contributions directly to the Newsletter Editor, Linda Bryan, 1752 Gulden Place, Maplewood, MN 55109 or upload to BB S. You can also reach Linda at 777-7037 after 4:00 pm.

Deadline for publication for October newsletter only is September 5th. An article will be printed when space permits and if, in the opinion of the Newsletter Editor, it constitutes suitable material for publication.

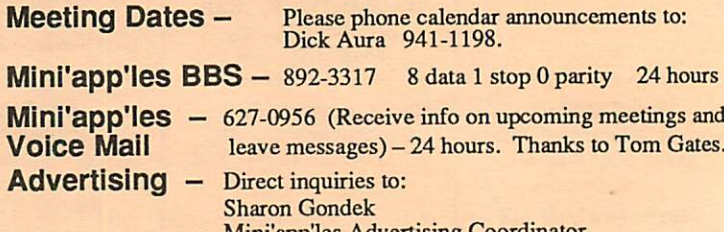

Mini app les Advertising Coordinator<br>PO Box 4023 St. Paul, MN 55104

#### Newsletter Publication Staff

(414) 261-2536

Roslie Becker 827-2966

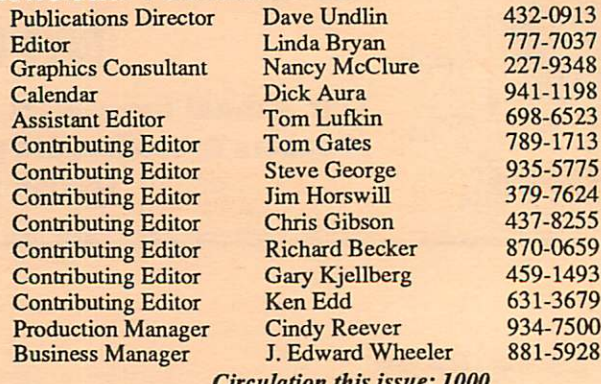

Circulation this issue: 1000

# CONTENTS

The Mini'app'les newsletter is an independent publication not affiliated, sponsored, or sanctioned by Apple Computer, Inc. or any other computer manufacturer. The opinions, statements, positions, and views herein are those of the author(s) or editor and are not intended to be the opinions, statements, positions or views of Apple Computer Inc., or any other computer manufacturer. Apple®, the Apple® (s, Apple IIGS®, AppleTalk®, AppleWorks<sup>®</sup>, Macintosh®, ImageWriter®, LaserWriter®, are registered trademarks of Apple Computer, Inc. LaserShare", Finder<sup>™</sup>, MultiFinder<sup>™</sup> and HyperCard<sup>™</sup> are trademarks of Apple Computer, Inc. PostScript® is a registered trademark of Adobe Inc. Times®and Helvetica®are registered trademarks of LinoType Co.

#### VOL. 13, NO. 9 SEPTEMBER 1990

#### N THIS ISSILE

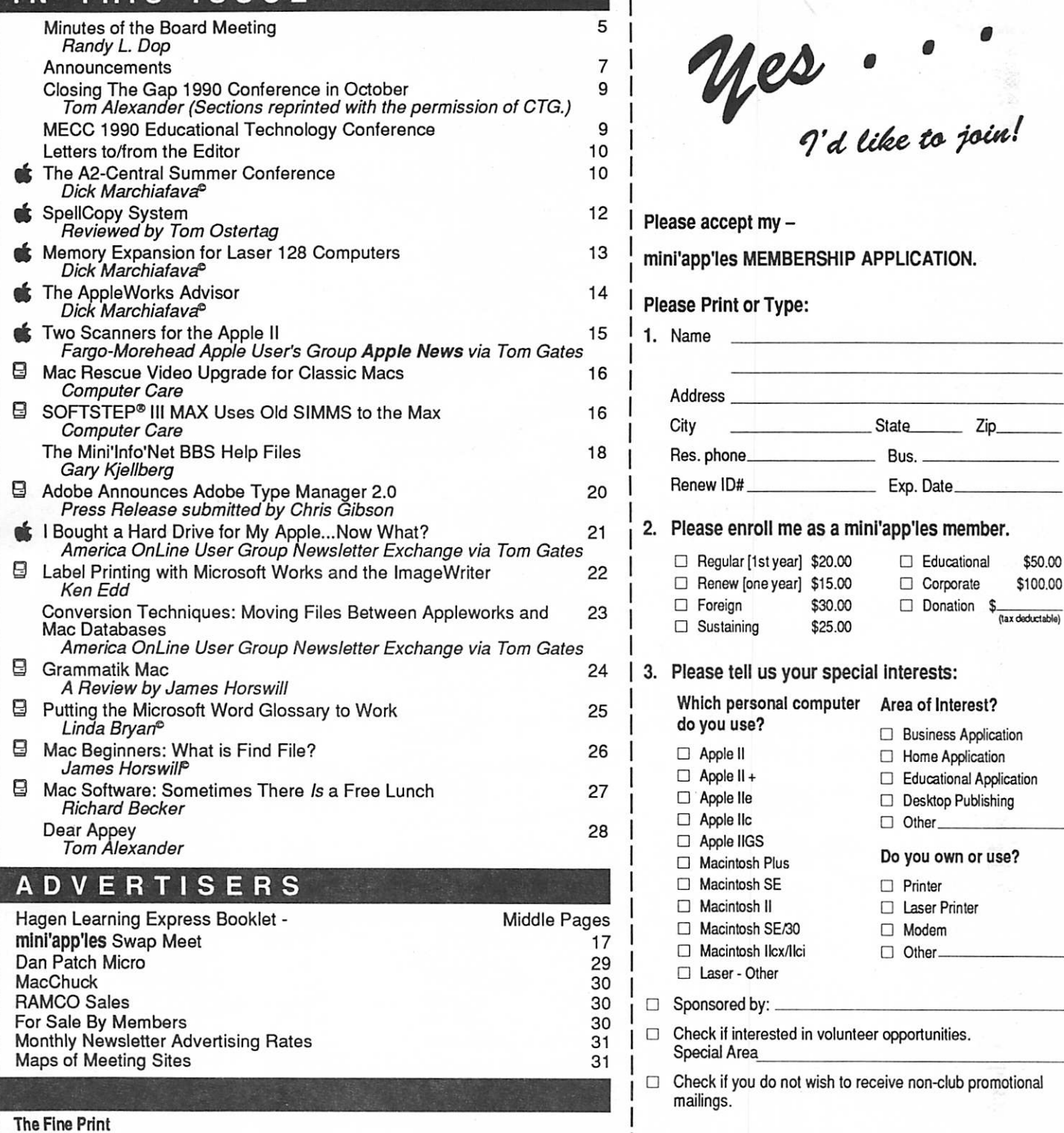

You'll receive your new member's kit in 3 to 6 weeks.

mini'app'les PO Box 796 Hopkins, MN 55343

Make checks payable & mail to:

# OCTOBER 1990

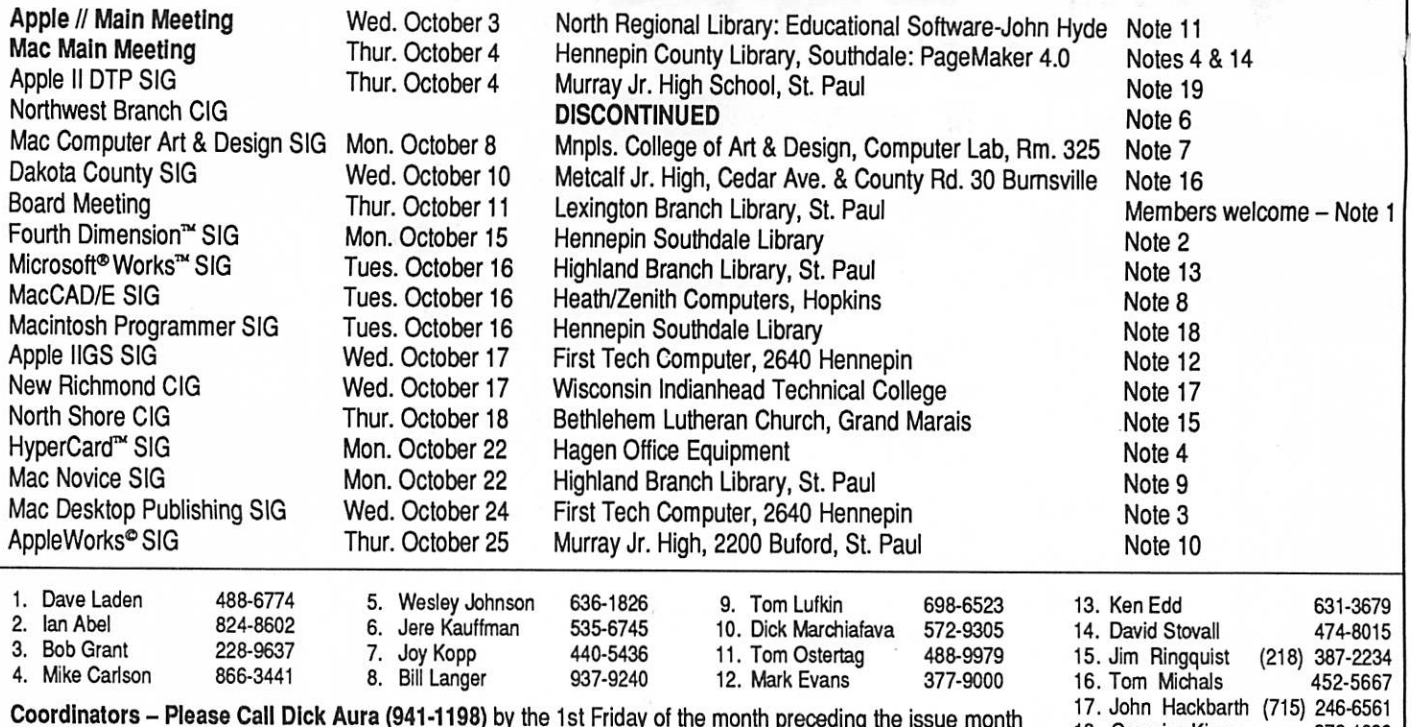

41-1198) by the 1st Friday of the month preceding the issue month in order to have your meeting listed correctly.

# Members Helping Members

Need Help? Have a question the manual doesn't answer? Members Helping Members is a group of volunteers who have generously agreed to help. They are just a phone call away. Please: only call if you are a Member, own the software in question, and only within the specified days/hours listed at the bottom.

18. Gervaise Kimm 19. Bill Warner

379-1836 644-0658

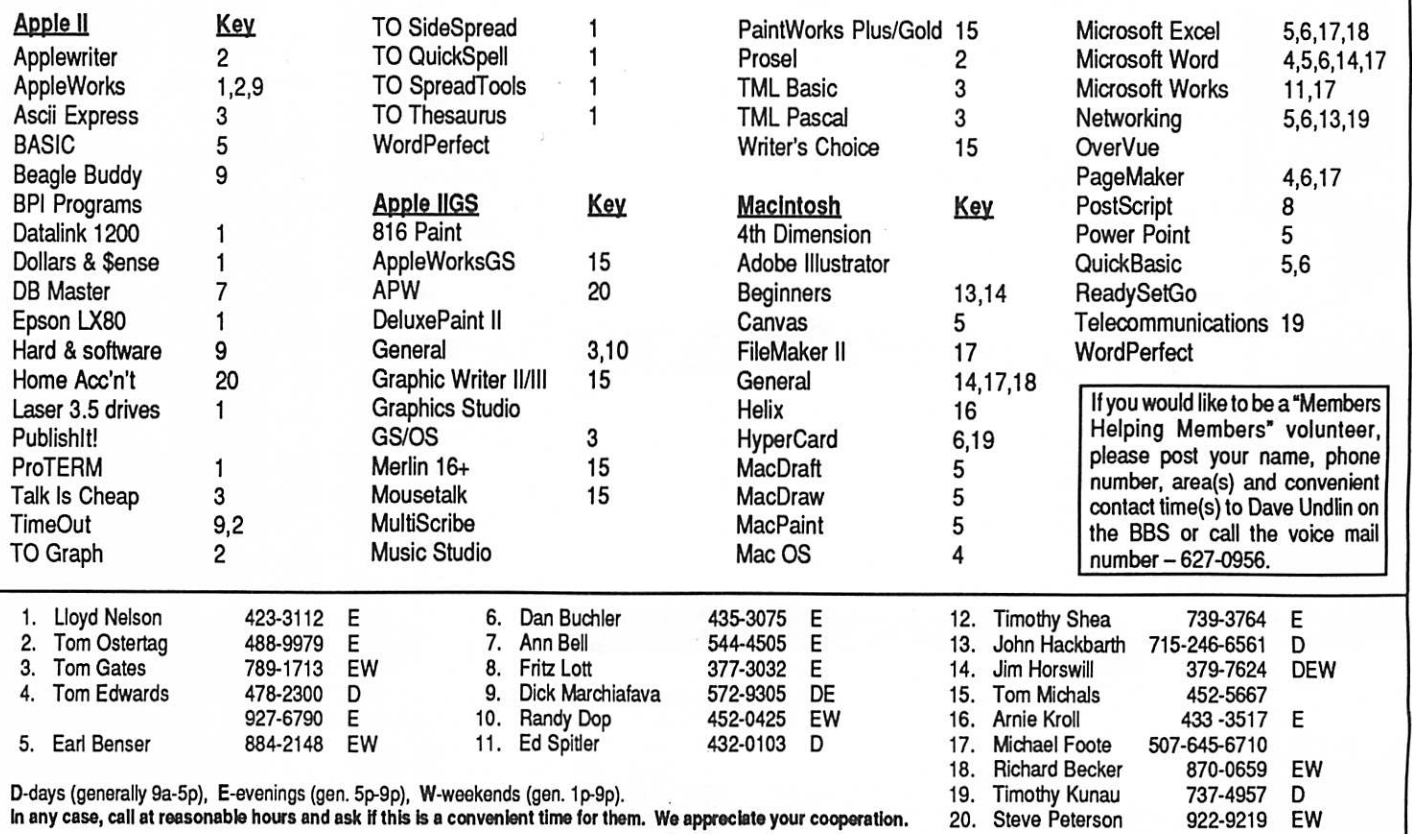

# Minutes of the Board Meeting

July 12, 1990 St. Paul Public Library—Lexington Branch

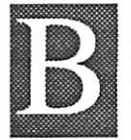

#### oard Members in attendance:

wmm\*wws

David Laden, Tom Lufkin, Randy Dop, J.E. Wheeler, David Undlin, Tom Gates, Dick Peterson, Jim Horswill, Tom Michals, Jason Mooney. Excused: Dick Marchiafava.

#### Members in attendance:

Steve George, David Kloempken.

The meeting was called to order by President Laden at 7:04 P.M. The meeting agenda was distributed and reviewed. Motion by Horswill to accept agenda. Second by Peterson. Carried.

The minutes of the June 14 Board Meeting were submitted by Dop.

Motion by Lufkin to approve June 14 minutes. Second by Horswill. Carried.

#### Agenda Item 2.1 - President's Report

David Laden touched on a number of issues including the swap meet and the proposed 1990/1991 budget that would be presented later in the meeting.

#### Agenda Item 2.2 - Vice President's Report

Tom Lufkin reported that a swap meet has been scheduled for August 18,1990 from 10:00 A.M. to 1:00 P.M. at the Marion Park Community Center. The cost would be \$105.00 which includes airconditioning, tables, and chairs. Tom reported no new information concerning the February 1991 General Membership meeting. (Editor note: See 3.6 below and an nouncement on page 17.)

#### Agenda Item 2.3 - Secretary's Report No report this month.

#### Agenda Item 2.4 - Treasurer's Report

Report for May 1990 submitted by Wheeler.<br>
NICOME

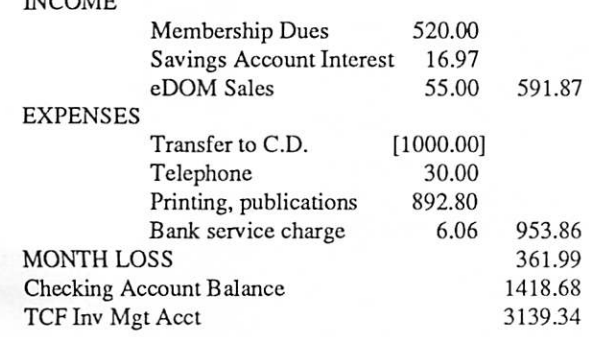

#### Agenda Item 2.5 - Membership Director's Report

Jason Mooney reported that there were currently 711 paid Mini'app'les members. A total of 200 New Membership Kits were sent out to members that did not receive their kit when they originally joined. There were twenty-eight renewal cards set out for the month of August.

#### Agenda Item 2.6 - Executive Committee Report

David Laden provided minutes from the Executive Commit tee Meeting held July 10.

#### Agenda Item 2.7 - Publications Committee Report

David Undlin reported the newsletter would be going to the printer on Monday and he thanked all those involved in getting it out on time. David voiced concerns that the news letter staff needs stamps and disks so that newsletter articles can be exchanged and that the Mini'app'les America Online account is not currently being utilized to its full capability. There are articles available on America Online that are all ready to be placed in the newsletter. David Laden directed the respective board members to fulfill all of David Undlin's requests.

#### Agenda Item 2.8 - Software Director Report

Tom Gates reported that Bob Fellows has started updating the Macintosh eDOM catalog. The original Macintosh eDOM catalog disks seem to have been misplaced. Tom Gates asked that if anyone had any information concerning the location of the disks to please contact him.

#### Agenda Item 2.9 - Resource Director Report No report this month.

#### Agenda Item 2.10 - Interest Group Directors' Reports

Jim Horswill reported that there was a joint meeting of the Microsoft Works SIG and the Dakota County SIG that con centrated on Microsoft Works on the Macintosh.

Tom Michals reported that the IIGS meeting in June had a demo of a MIDI keyboard and interface to the GS. The monthly AppleWorks meeting was well attended. There is some interest in forming a North St. Paul SIG. Tom Michals will coordinate and bring additional information to the board as it becomes available.

Motion by Wheeler to accept the Directors' reports. Second by Dop. Carried.

Board Minutes GOTO next page

September 1990

5

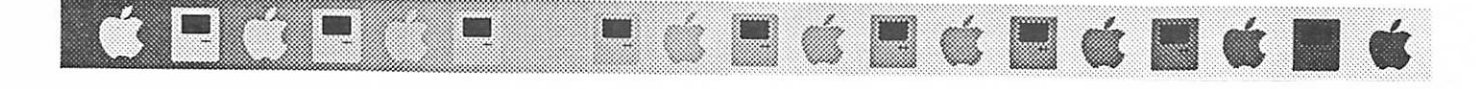

Board Minutes continued from previous page OLD BUSINESS

Agenda Item 3.1 - Status of IRS Penalties No new information this month.

Agenda Item 3.2 - Purchase of CD ROM Drive Tom Gates reported that he is still waiting for the delivery of the CD ROM drive.

#### Agenda Item 3.3 - Status on New Member Kits

AgroupofmembersmetatJasonMooney'sonJune 18,1990 and assembled 185 back-logged new member kits along with eleven new new member kits. A letter of apology was in cluded in the kits.

#### Agenda Item 3.4 - Committee Assignments and Ap pointment of Staff

Membership Gary Kjellbcrg - Membership Database Coordi nator.

Motion by Lufkin to accept staff assignments as presented. Second by Wheeler. Carried.

Agenda Item 3.5 - General Membership Meeting - February 1991 No new information.

#### Agenda Item 3.6 - Swap Meet

Motion by Wheeler to cancel the August Swap Meet. Second by Undlin. The major concerns expressed was the costs involved with renting the community center and the lack of advertising. Motion carried.

Agenda Item 3.7 - Mini'app'les Renewal Cards Complete.

Agenda Item 3.8 - Mini'app'les Membership Blanks Jim Wheeler will pick up membership blanks next week.

Agenda Item 3.9 - Mini'app'les Membership Roster The membership roster will be in the August Mini'app'les newsletter.

Agenda Item 3.10 - Mini'app'les Membership Cards Complete.

#### NEW BUSINESS

Agenda Item 4.1 - Formation of Nominating Committee Tabled.

#### Agenda Item 4.2 - Budget for August 1,1990 through July 31,1991

Mini'app'les Budget - FY 1990/1991

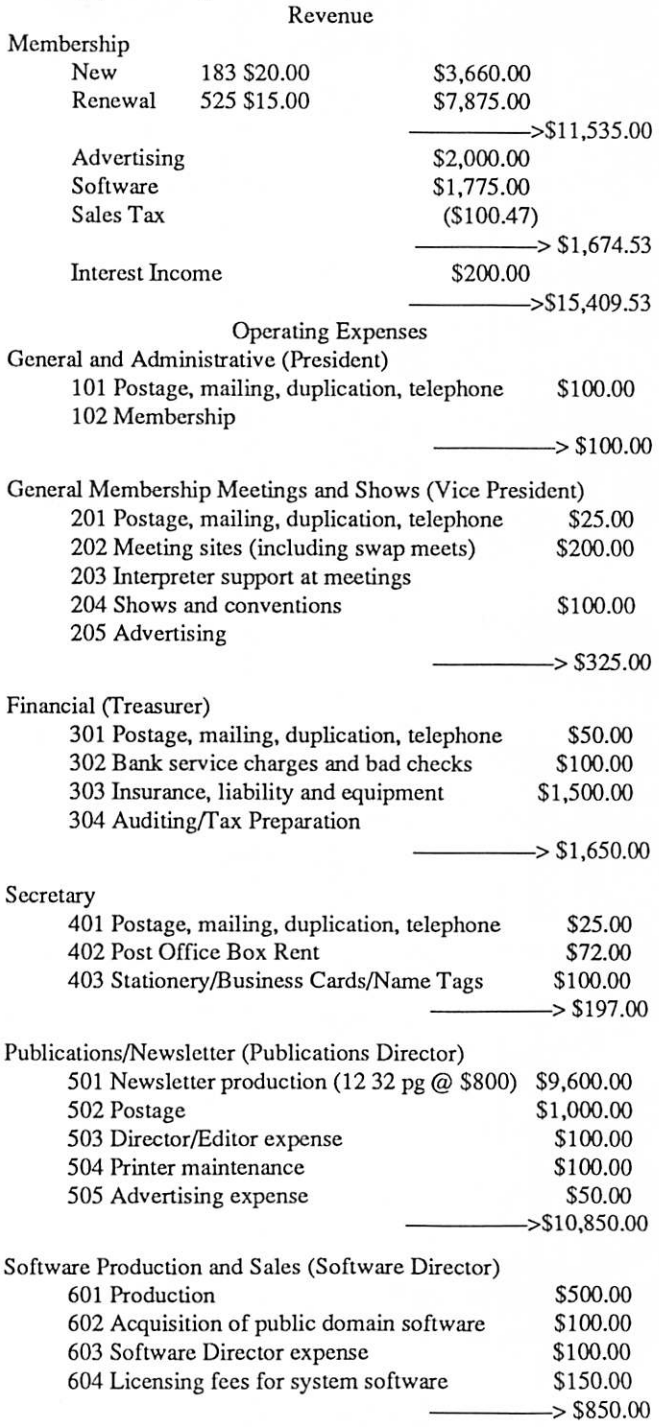

Board Minutes GOTO page 8

mini'app'les

# Announcements

#### Apple II Main Meeting

Note new meeting site: North Regional Library, 1315 Lowry Avenue North, Minneapolis. This is on the corner of Emerson and Lowry.

- September 5: The second annual Beginner's Night Out with Earl Benser. Earl has volunteered to do this again. Anyone who has heard Earl talk before will want to come and hear what is happening in the Apple world again.
- October  $3: John Hyde$  will gather some of the best educational software together and bring it to this meeting. We've seen lots of great stuff in years past and this year should prove no exception!
- November 7: Lee Reynoldswill talk about the "Art and Magic of Word Processing" and will show several word processors. Come and watch her put that truculent text through its paces.
- December 5: Fred Evens will present the perennial favorite at this time of the year: Games, Games, Games....Come and see what great games have been developed for the Apple II platform this year.

Tom Ostertag

#### AppleWorks SIG

#### by Dick Marchiafava

September 27: AppleWorks & Printers

October 25: TeleComm, TO Dialer, working with ASCII files

November 29: (fifth Thursday) Using Mail Merge

December 20: (third Thursday) Spreadsheet Template De velopment

January 24: ReportWriter; Using AppleWorks relationally

SIG meetings are the fourth Thursday of each month (exceptions noted) starting at 7 pm. Meetings are at Murray Jr. High School, 2200 Buford, St. Paul. Enter the school on the west side which is on Grantham Avenue. Call me if you need information on meetings. 612-572-9305, Dick.

#### New Apple DTP Sig Director

Bill Warner (644-0658) is the new Apple DTP SIG director.

#### Dakota County CIG and MSWorks SIG July Notes

#### by Jim Horswill

The Dakota County and Microsoft Works SIGs held a rare joint meeting on July 11th. The purpose was to discuss methods for exchanging data between AppleWorks, on the Apple II, and Microsoft Works, on the Macintosh. While attempting to find ways of getting their computers to commu nicate, Apple II and Mac users had an unusual opportunity to communicate with each other.

Tom Michals and Ken Edd conducted the meeting, while Jon Done, of TEAM Electronics in Oakdale, gave the presen tation. Jon brought one of the new Apple Personal LaserWriters, which had just shipped. Thus, attendees at the meeting were among the first kids on the block to see this new printer.

**N & N & N & N & N** 

After a short presentation about TEAM Electronics, and a question and answer session, Done turned to the subject of file transfer. He had brought an impressive array of equipment, which allowed him to link two Macs with the LaserWriter, and transfer files between them and the Apple II.

The utilities used for this transfer were Apple File Exchange, and the Works-Works Transporter. The latter is a "filter" that allows Apple File Exchange to convert AppleWorks files into Microsoft Works documents, and vice-versa. There are also filters available for translating MS DOS documents into Mac files. Thus, one can translate a DOS file into a Mac file, move it into Microsoft Works, and then translate it to an AppleWorks file. There are probably less Byzantine ways of transferring DOS files to an Apple II, but it can be done.

Since it's easier to transfer text files than any other kind, there was also a discussion of techniques for transferring files between database programs in text format. It's important to choose the delimiters carefully. The meeting offered many such insights into the possibilities and problems inherent in file conversions.

TEAM Electronics has expressed an interest in sponsoring a mini'app'les SIG at the Oakdale Mall. They would provide space for the meetings, much as Hagen's and First Tech have done for other SIGs. Anyone interested in acting as SIG Director for such a group should contact Tom Michals, Apple II SIG Coordinator, at 452-5667, or Jim Horswill, Mac SIG Coordinator, at 379-7624

#### Dakota County CIG

#### by Tom Michals

Do the mini'app'les members need to go to the Pecos River like the Vikings had to? I need help! The Dakota County CIG (formerly SIG) needs ideas, helpers, topics and coordinators for both Mac and Apple meetings. We are trying to use the Burnsville High School Mac and Apple II computer rooms. This is hands-on opportunity time. I'd like to see "power" and "novice" sessions for both computers. Can you help me/ mini'app'les?

The September 12 meeting will feature Dr. Allen Anway, a mini'app'les member and "Mr. Wizard" kinda guy from Superior Wisconsin, will demonstrate FORTH.

#### Announcements GOTO next page

September 1990

#### Announcements continued from previous page

Forth is an Apple II GS 816 programming language. It was intended as a fourth generation programming language that is easy to use. It is available as FREE ware from Dr. Anway or mini'app'les. Bring a couple blank 3 1/2 disks.

\ . . : . . . ' . . v ;

Jon Done from Team Electronics in Oakdale was the main attraction at the July DCCIG meeting. Jon discussed AppleCare, member discounts on hardware and demoed the Personal LaserWriter printers. He also had an AppleTalk network of Macs and an Apple II GS. Ken Edd and James Horswill from the Microsoft Works meeting travelled cross country to Burnsville/Eagan to run the Works program. Jason Mooney ran the AppleWorks/AppleWorks GS programs. It was determined that ASCII files were the best way to send Microsoft Works files to the II GS. MSWorks could easily import the AppleWorks files.

It was unclear from the meeting's exit polls what the attendees liked or disliked. Some wanted more Apple II, some more GS, some wanted more technical details, and some were just shopping for a possible Mac.

Jon Done is joining the club. He and Team Electronics owner Dave Schroeder offered to help meetings in the Oakdale area. They are offering technical support and a meeting place in the Oakdale Mall. Initial meeting suggestions are for discussion of hard disk drives, demos, and possibly building one.

Please call me Tom Michals 452-5667 if you can help in any way or if you have suggestions

For those of you who missed it, the May meeting covered hard drive backup/recovery/fixit programs, including ProSel, Salvation and Apple's own SCSI utilities. The meeting covered the pro's and con's of each program and gave some insight into what you are/should/will be doing with a hard drive.

Sound interesting? Join the GS group this month! It's time to ask some questions and get some answers.

#### MCAD SIG (Mac Computer Art and Design)

Meetings start at 6:45 p.m. Location unless otherwise noted Minneapolis College of Art & Design Computer Lab, Room 325

26th and Stevens, Minneapolis

(September meeting is an exception—see site listed below) September 10—Studio Tour and Discussion of Computer

Animation Hosted by The Electric Studio, a computer animation production house, 6800 France Avenue, Suite 190 or 750 (they may be moving) Edina 927-9747. Presentation will be by Kevin George and the staff. S ubject is their work in 3D computer animation. They use Silicon Graphics hardware, Wavefront software, IBM ATs with TIPS and RIO. Mac lis are interfaced into the system through Ethernet. The final product is mastered onto 1" videotape.

October 8—no confirmed meeting topic yet.

 $\alpha$ m  $\alpha$  m  $\alpha$  m  $\alpha$ 

November 12—Understanding PostScript and PostScript Programming. Presenter: Fritz Lott, freelance PostScript programmer. Fritz will share his work in PostScript program ming and define this software technology. A discussion on when and how to incorporate this type of service into your page layout work will be the focus of the presentation.

&

#### Board Minutes continued from page 6

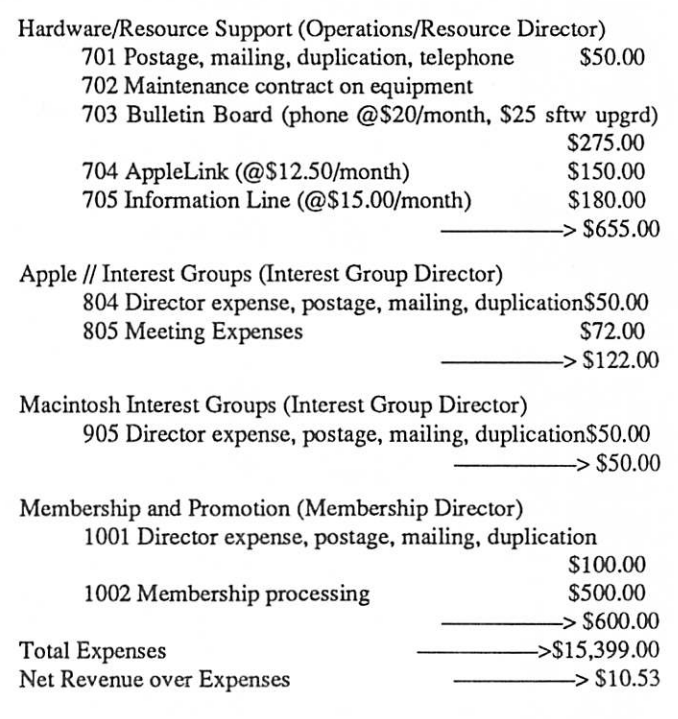

Motion by Undlin to amend the budget by adding line item 805 for \$72.00. Second by Peterson. Carried. Budget as amended carried.

Agenda Item 4.3 - Brainstorming session on Member ship/Promotion Tabled.

The meeting adjourned at 8:45 P.M. Respectfully submitted by Randy L. Dop **July 12, 1990**  $\mathbb{R}$ 

# Closing The Gap 1990 Conference in October

é Héla

Microcomputer Technology in Special Education and Rehabilitation

#### By Tom Alexander (Sections reprinted with the permission of CTG.)

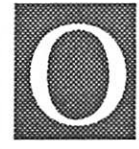

ctober 18-20, 1990 in Minneapolis, Minnesota Closing The Gap's annual conference has earned a reputation internationally as a leading source of information on innovative applica tions of microcomputer technology for persons

with disabilities. The 1990 conference builds on a tradition of providing a comprehensive examination of the most cur rent uses of technology by persons with disabilities and the professionals who work with them. Topics will cover a broad spectrum of technology as applied to persons with disabili ties—of all age groups—in education, rehabilitation, voca tion, and independent living. People with disabilities, special educators, rehabilitation professionals, administrators, ser vice/care providers, personnel managers, government offi cials, and hardware/software developers will share their ex periences and insights at what has become known as the most significant networking experience of the year—the annual Closing The Gap Conference.

Conference Headquarters—The Radisson South Hotel and the adjacent Hotel Sofitel are the official conference facilities. All activities will take place at these two sites.

Preconferencc Workshops October 16-17—One two-day and eighteen one-day preconferencc workshops are sched uled. Workshops provide in-depth training in the professional skills necessary to successfully implement microcomputer technology in the lives of persons with disabilities. Each workshop is conducted by a nationally recognized leader in the use of microcomputer technology by and for persons with disabilities. Preconferencc workshops will be held on Tues day, October 16 and Wednesday, October 17 beginning at 8:30 a.m. and ending at 5:30 p.m. Most workshops qualify for academic graduate or undergraduate credit through Hamline University, St. Paul, Minnesota. All workshops have a limited attendance. Preregistration prior to arrival at the conference is required.

Some of the topics include Augmentative Communica tions, Keyboard Alternatives, Language Development, Prod uct Development, Screen Alternatives, Telecommunications.

For further information and a 40-page brochure outlining specific topics, you can call Closing The Gap at 1-248-3294 from the Twin Cities or (612) 248-3294 from further out. You write them at Closing The Gap, P.O. Box 68, Henderson, MN 56044.

### MECC 1990 Educational Technology Conference November 17-20 in Minneapolis

Ś d Ś d Ś d

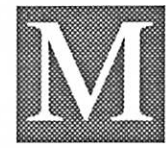

ECC's ninth annual educational technology conference, MECC '90 will take place No vember 17-20 at the Hyatt Regency Hotel in downtown Minneapolis. It includes in-depth workshops, general conference sessions, product exhibits, and special events.

The preconferencc workshop series runs November 17-18. The general conference itself is November 18-20. It features more than 100 sessions on topics such as preparing teachers for classrooms for tomorrow, implementing technology, tele communications, and multimedia.

Featured speaker is Dr. Franklin Smith (Dayton, Ohio superintendent) on "Reaching Our Potential: A Decade of Opportunity." Other notable speakers are Richard McLeod of the National Science Teachers Association, Virginia Howard ofthe International Reading Association, Jeffrey Golub ofthe National Council of Teachers of English, Bert Waits of the National Council of Teachers of Mathematics, Charles White ofthe National Council for the Social Studies, representatives of the Christa Mc Auliffe Educators (National Foundation for the Improvement for Education), and Linda Roberts from the Office of Technology Assessment

MECC boasts that "MECC '90 promises to continue the tradition of providing an effective mix of cutting-edge infor mation, practical classroom guidance, and opportunities to share ideas with some of the nation's leading educational technology practitioners."

For the new, updated MECC '90 brochure and registration form, call (612) 481-3500, ext. 70, or write to MECC '90, 3490 Lexington Avenue North, St. Paul, MN 55126.

Although the conference is directed at disabilities pro fessionals as noted above, civilians like me are welcome and encouraged to attend. There is a charge of about two bucks to the exhibition hall but it's well worth it. I've spent two or three hours at the exhibits just wandering around looking at what's available. This is a must for people interested in what's new in areas other than spreadsheets and data bases. It's a lot of fun, too.

搔

# Letters to/from the Editor

#### by Linda Bryan

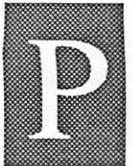

lease notice a number of new contributors have submitted or written articles. Thanks so much to them and to all others who have helped fill the Newsletter!

Thanks to Sharon Gondek who has recruited a number of new advertisers. And thanks to all our advertisers for their support.

Recently we have had a number of requests by potential advertisers for sample issues. They are interested in us, but they'd be even more interested if we could assure them that our readers actually buy from advertisers. Please remember to mention that you are responding to a Mini'app'les ad when you talke to a vendor. And thank the vendor for advertising.

Sorting through the mail, I have set aside these items as being of possible interest to our membership.

Edward Ochman Systems (Box 141, Fairfield, CONN 06430 (203) 259-1927) announces its magnetic flow chart pieces that can be easily photcopicd for quick programming decisions.

David Laden sent proof that Emmeline Grangerford' s June 90 Newsletter article about the fluffy Mac phenomen was noticed by A-2 Central Journal, which quoted her but did not realize that Minnesota and Maine are not the same state. Nevertheless, we appreciate outside user group attention. Emmeline is delighted. "Even if this state mixup confirms everything I believe about American education, it's about time someone read my stuff." Thank you, Emmeline.

Teri Ross of Boatique in Minnetonka sent your editor a copy of the New York Mac Users Group newsletter. Thanks Teri! What a treat! It's quite an education to see what other user groups arc doing. (If we had the membership size and the budget that group has, we could put out a tabloid-sized newsletter too. And the number of ads they have is really eyeopening.) The NYMUG also conducts classes, according lo Teri. An idea to copy?

Steve George wants to locate copy of Val Speak, a mid-80's Mac or IBM item that converts text to Valley Girl text.

Chris Gibson wants us to note that our recently published version of his phone number was wrong. To reach him, phone 437-8255.

 $Linda\;Bryan$  f the term of the term of the term of the term of the term of the term of the term of the term of the term of the term of the term of the term of the term of the term of the term of the term of the term of the

# Have you written a Newsletter article today?

# The A2-Central Summer **Conference**

 $\mathfrak{C} \equiv \mathfrak{C} \equiv \mathfrak{C} \equiv \mathfrak{C} \equiv \mathfrak{C}$ 

Apple II Support and Development is Real by Dick Marchiafava

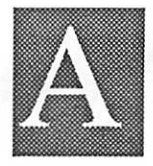

2-Ccntral in Overland Park, Kansas, the folks who publish the Apple II market technical newsletter by the same name, sponsor a con ference for Apple II developers. The 1990 conference was held in July on the Avila Col

lege campus in Kansas City. Tom Wcisharr, publisher of the A2-Central newsletter (printed & on disk), Stack-Central, and now TimeOut-Central (disk only), invited me to attend this conference. As the new editor of  $TimeOut-Central$ , this was an excellent chance to meet many interesting people.

Among those who attended the conference were Apple II developers of all kinds. There were many Apple Partners, Apple Associates and even some people from Apple dealerships there. About 160 persons attended the conference.

#### Apple Computer Shows Intent to Support Apple II

Most significant among those at the A2-Ccntral Conference, were the thirty people from Apple Computer. They were there as presenters and participants. Apple people presented twentyfour of the fifty-one conference sessions scheduled.

Jane Lee, Apple II Product Support, was the lunch-time speaker on Friday, July 20th. David Szetela, Apple II Devel oper Support did the lunch-time honors on Saturday, July 21st.

Mr. Ralph Russo, new Vice-President of Apple II Marketing flew into Kansas City to address the conference group at dinner on Friday, July 20th. Ralph Russo has been with Apple computer for about seven years, and recently returned after a short absence, to take theposition he now holds. It is significant that this position is now in the upper levels of Apple Computer, instead of seventh or eighth level, as it was before.

Russo impressed mc as a straight talking, no nonsense person. If Apple Computer's stated intent to increase support for Apple II computers can be achieved, Ralph Russo seems to me to be the guy who can make it happen!

#### Meeting the Well-Known

One of the great things about being at this conference was meeting and talking to many people whose names are prominent in the Apple II market. At the head of my list of people I met at the conference was stalwart Apple II supporter, Barney Stone, of dbMaster fame (Stone Edge Technolo gies). I believe Bamey has seen his support and advocacy for the Apple II line rewarded by recent changes in attitude at Apple Computer.

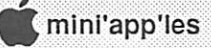

Among the people I know that I got to meet are Chris Adams (Chinook), Tom Weishaar, Dennis Doms, Chet Day (A2-Central), Randy Brandt (Beagle Bros, JEM Software), Steve Stephenson (Synesis Systems) and others.

I also met many people whose names I recognized. These include Walker Archer, Greg DaCosta, Dean Esmay, Andy Nicholas, Roger Wagner and John Wrenholt.

All together, I meet forty people at this conference that I can identify by name. There are many others I had interesting conversations with whose names I did not get.

As I am not a developer, I did not attend any of the many sessions that required signing a non-disclosure agreement. Despite that, I filled about two-thirds of my time with sessions. Just as valuable were the discussions that happened outside the meetings.

The bull session on the top floor of the dorm on Saturday evening was exciting and fascinating. It is too bad that two nights of too little sleep caught up with me at that point. Ah well, later the atmosphere in the dorm building deteriorated into something resembling the last night at summer camp. The action on the eight-way frisbee flight path established on the second floor was something I was happy to sleep through.

#### Central Point Pulls Plug

Russ Gibson from Central Point Software, announced an end to Apple II product development by that firm. Copy II Plus version 9 will be modified to handle resource forks on the Apple Ilgs, and that is the end. Product support will continue. CPS has shifted their efforts to the MS-DOS and Mac mar kets.

I found this announcement a bit ironic, considering the strong message from Apple Computer at this conference.

#### An Apple GS Clone?

There have been rumors of an Apple Ilgs clone, a portable, in development. I can confirm the rumors are true—this com puter exists. The Laser SE is it

Laser Computer was an exhibitor and presenter at this con ference. In the exhibit room, I had spotted what appeared to be a new computer model in the Laser 128 line. This computer was marked "Laser SE." It had an enhanced keyboard that is said to be better than the keyboard on existing models.

This computer was open, so I got a good look inside. The Laser SE has a direct mounted 3.5" internal drive, which was notadapted to fitintoa5.25" half-height opening. On the front right of the motherboard there are four banks of eight sockets, for memory expansion. To the left rear are two internal expansion slots. These features were in addition to all the bells and whistles one expects from Laser Computer.

Larry Barnes and Michael Wagner from Laser Computer discussed this computer prototype during their session. It has a memory expansion capacity on the motherboard to 4 megs. I understand this Ilgs clone is fully functional.

**日さ日さ日さ日さ** 

What this clone lacks is a set of compatible ROMS. The Laser Computer reps indicated there was no development of ROMS for this computer under way and there are no plans to market it

The Apple II market was described as being important to Laser Computer only in the USA. All the development efforts of this Hong Kong company are directed to the world-wide MS-DOS market.

#### More Laser Computer Developments

Laser Computer showed a line of executive notebook com puters, their PC4 line. These handy little items will be released in MS-DOS, Macintosh and Apple II compatible versions. Their compatibility with these computer platforms is their ability to connect to the host computer system for upload/ download. The release schedule is "soon, a bit later, and much later."

Also shown was an MS-DOS laptop computer to be released shortly. As an interesting note, Laser Computer (USA) is looking for a developer to take their Laser 128 EX/2 computer (Apple //c - //e compatible) and design a scaled down system board to be packaged in the laptop case shown. Anyone interested?

#### Going Home

The scheduled trip to the baseball game, which was to wrap up the conference, was rained out. Most of those who planned to attend the game, took advantage of the buses to attend theaters, etc., instead.

Well, enough about that. My final observation about this conference is that it was the place to be for Apple II developers and programmers. Especially if they work with the Apple Ilgs.

f t

Mention the Newsletter when you respond to an ad!

# SpellCopy System

by JEM Software

Reviewed by Tom Ostertag

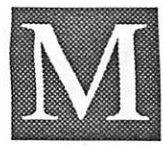

#### oral: There's more than one way to skin a Cat.

Dick Marchiafava originally asked me to review SpellCopy to evaluate it for use. As I looked at the program and the documentation,

I wondered what advantage there was to using it. I was already running AppleWorks 3.0, dictionaries and all, from a RAM Disk and loading the whole thing using ProSel Backup as a large file.

After playing with SpellCopy and actually getting it run ning I realized that it was a very useful program. AppleWorks 3.0 requires that the dictionaries, both Main and Custom, have the same pathname as AppleWorks itself. This means that you can't have your dictionaries on a RAM Disk while running AppleWorks from a disk, and it means that you can't put AppleWorks on a RAM Disk while leaving the dictionaries on the AppleWorks disk.

What SpellCopy eventually meant to me was allowing a bigger desktop. I could have a smaller RAM Disk for the dictionaries and still allow AppleWorks to load into the remaining Aux memory. That way, I didn't need to have the AppleWorks disk mounted all of the time.

If you have only 5.25" drives, you may wish to make one drive the dictionary drive. By renaming the disk and using the SpellCopy patch program, you could leave the dictionary in Drive 2 with AppleWorks in Drive 1. Or you could have a data disk in Drive 1 with AppleWorks preloaded to memory. Do what you want, at least with SpellCopy, you have some choices!

SpellCopy allows you to set the pathname where AppleWorks will find your dictionaries. It also has a program called SPELCOPY.S YSTEM for automatically copying the dictionaries or other files to a RAM Disk upon booting AppleWorks. It's smart enough to skip right to AppleWorks if you've set up the RAM Disk and previously copied the dictionaries on the RAM Disk. It can copy other files, too, like additional custom dictionaries, the synonym file for TimeOut Thesaurus or even the AppleWorks System files.

SpellCopy also includes a couple of additional programs to make your life easier. When you boot the disk you'll see a menu that offers these choices:

1. SPELCOPY.S YSTEM Installer

- 2. SEG.WP Patcher
- 3. Applied Engineering Partition
- 4. Install AE'S ProDrive RAMDisk
- 5. AW 3.0 Patcher (vl.4)
- 6. Quit to BASIC
- 7. Quit to Bird's Better Bye

As you can tell from the menu, the Applied Engineering

Ram Works card is fully supported. The documentation care fully takes you step by step through AE's Prodrive and Partition programs to set up the RAM Disk. Little is said about how to set up the RAM Disk if you own Checkmate equip ment. Needless to say, there is a significant difference between how it is done.

You will require the following files from CheckMate Technology's Rev. 5.3 expansion software. AW30MRAM.S YSTEM is available only on the latest disk, /MULTIRAM.UTIL, that was distributed by Checkmate and may be hard to obtain since Checkmate has gone out of business.

> MR AM.S YSTEM AW30MRAM.S YSTEM MULTIDRIVE.PRO MD.PRO.CUSTOM

 $\mathfrak{A}$  . As a set of a set of  $\mathfrak{A}$ 

These files are not included with SpellCopy, but are described here rather than the Applied Engineering files since they are elaborated on in great detail in the SpellCopy documentation.

Setting up with Checkmate Software

MR AM.S YSTEM is a system program that installs a RAM Disk, /MRAM, then passes control to the next program, AW30MR AM.S YSTEM. This program patches AppleWorks Version 3.0 to prevent AppleWorks from overwriting the RAM Disk and then runs SPELCOPY.SYSTEM. SPELCOPY.S YSTEM copies the dictionaries or other files to the RAM Disk and then passes control to the next file in the startup directory.

If you want a boot up disk that will automatically install / MRAM and then run SPELCOPY.SYSTEM, do this:

- 1 Make a backup copy of your AppleWorks startup disk.
- 2. Delete FASTCOPY and any sample files from the disk.
- 3. Boot the CheckMate 5.3 disk, /MULTIRAM.UTIL, and choose the "customize MultiDrive.Pro" option. The minimum size that will accommodate the dictionaries is 256K, unless your Custom dictionary is fairly large. Set the Desktop and RAM disk to the sizes you want and save the changes to MRAM.S YSTEM.
- 4. Use any file copier to copy the modified MR AM.S YSTEM and AW30MRAM.S YSTEM to the disk.
- 5 Install SPELCOPY.S YSTEM on the AppleWorks Startup disk by running Install on the SpellCopy disk.
- 6. Use any utility program (like ProSel or Copy II Plus) to sort the modified files on your AppleWorks startup disk to the following order:

SpellCopy GOTO next page

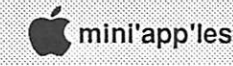

# Memory Expansion for Laser 128 Computers

by Dick Marchiafava

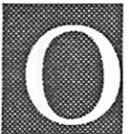

wners of Laser 128 computers that predate the release of the Laser 128 EX models have had a difficult and limited choice when it comes to memory expansion. Unlike the later models, which provide sockets on the motherboard for four

banks of 256K memory expansion, the early models use the external expansion slot for memory expansion.

ill

A user with an older model Laser 128 had to get a "Slinky" memory board, such as Apple's, or the AE Ramfactor to plug into the slot. This leaves the naked board exposed to all the hazards of the typical computer work site. These boards are among the more expensive memory expansion choices available.

Laser Computer does offer an expansion box, with external power supply, to add to the system. It provides a safe place to plug in two cards. The list price of this option is \$99. Reminds me of certain small, inexpensive computers that utilized "expansion" modules to add functions to their limited capa bilities. Not exactly cheap, and ungainly in the end.

SpellCopy continued from previous page

PRODOS MRAM.SYSTEM AW30MR AM.S YSTEM SPELCOPY.SYSTEM ULTRA.SYSTEM <= Only if you're using UltraMacros. APLWORKS.SYS SEG.AW

7. Next you will have to configure SpellCopy the way you want and then you're ready to boot.

This sequence of files will copy the dictionaries to the RAM Disk and then run AppleWorks. If you want other files copied to the RAM Disk, you will have to specify that when you use the install program. The documentation that comes with the program is more than adequate to set up the system the way you want to use it. It even gives some helpful suggestions depending upon your setup, such as size of Aux memory and number and type of drives. SpellCopy is a very useful program under some circumstances. It gives you some flexibility that the original AppleWorks program doesn't have.

E

SpellCopy 2.1, The AW 3.0 Dictionary Copier by Randy Brandt Order from:

> JEM Software P.O. Box 20920 El Cajon, CA 92021 S12.50

#### Announcing the 1 Meg Expansion Board

Laser Computer is a company which seems to offer many accessories for their various product lines. Often, these accessories never make it to market. In a move that was not publicized, an internal memory expansion board for the older Laser 128 models has become available. It is called the Laser 128 1 Meg RAM Expansion board. It turns out that those older Lasers have a built-in port that was designed to accept a memory board. Surprise!

This board has sockets for four banks of 256K R AM. It uses CAS > RAS memory chips, and the memory is of the "Slinky" type, which is automatically recognized by ProDOS. I had the opportunity to install one of these memory boards

for a client recently. The procedure is much like adding memory to an Apple //c. The difference was the need to remove much of the extensive internal shielding which the Laser Computers have covering their innards. Hiding under all that sheet metal, was a memory expansion port and two standoffs to support the other end of the board.

AppleWorks loaded to the memory expansion automati cally. When booted, Copy II Plus sees the memory expan sion as a 1 Meg RAM disk.

The cost of this memory expansion compares favorably with other low-cost memory expansions for Apple//e,//c. In this case, the cost was S126 plus S10 for installation, for a board fully populated to 1 meg. If you have one of the older Laser Computers, you need not suffer for lack of memory.

The high volume Laser dealers do not generally carry accessories such as this board and are not interested in ordering them. If you are interested in this memory expan sion, contact a small Laser dealer, or give me a call. Dick 612-572-9305

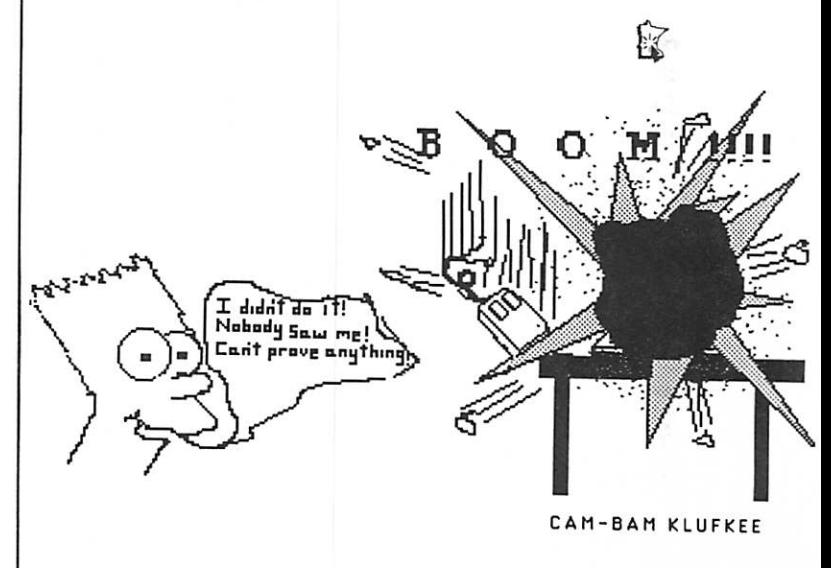

# The AppleWorks Advisor

#### A Column for Users of AppleWorks

by Dick Marchiafava Copyright 1990. Publication by permission only.

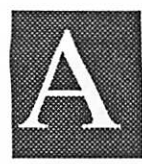

#### 2-Central Summer Conference

The folks who publish the A2-Central newsletter that deals with technical aspects of the Apple / market sponsor a Summer Conference for Apple //developers. This conference is held on

a college campus in the Kansas City area, near the location of the A2-Central office.

Because of my involvement with a new A2-Central project, I was invited to attend the conference. Not because I am an Apple // developer (I'm not), but to meet people and develop contacts that will be useful in the TimeOut-Central project.

Meet and talk to people I did! There were 160 persons in attendance at this conference. I spoke with many people, forty of whom I can recall by name. It is to my regret that I cannot recall or determine the names of more of the people with whom I spent much useful time in discussions.

One thing I noted was that people at this conference were friendly and easy to talk with. It was an interesting experience to meet many persons whose names are notable in the Apple // market.(See Dick's meeting summary elsewhere in this Newsletter.)

#### UltraMacro Notables

Considering the focus of this column, I will confine my reporting here to interesting and notable persons who operate in the AppleWorks market area, by way of UltraMacros.

I attended a session called "UltraMacros for the Discrimi nating Developer" that was presented by Randy Brandt! Randy is the programmer of UltraMacros. I spoke with Randy after that session. Randy is as easy to talk to and as helpful in person, as I found him to be when I have spoken to him by phone.

His presentation, coupled with two others I attended, brought home the fact that UltraMacros is a powerful tool. The "macros" in the name of the program masks the fact that it is much, much more than a macro program. Maybe it should be called the "Ultra Application Development Programming System."

Todd Novakofski, of Ladysmith Wisconsin, presented "UltraMacros programming for Developers." I had a lengthy discussion with Todd. I expect I will hear more from him in the future. Wayne Bockelman presented "Running AppleWorks Routines from UltraMacros."

B oth men demonstrated that AppleWorks with UltraMacros is a complete operating system and application development system.

#### A Look At Outline 3.0

This column may be a bit short this month because I was

called away to photograph a wedding. The need to develop a shooting schedule for this wedding proved to be the perfect opportunity to try Randy Brandt's Outline 3.0.

 $\mathbf{m}$  as a construction of  $\mathbf{c}$ 

I have never worked with an outliner of any kind and in my writing, I use only the sketchiest of outline techniques. However, I recognized the ability of an outliner to arrange topics and permit inserts and deletions in an outline, was just the capability I needed to make sense of the chaos that resulted from preliminary discussions about a photo shooting sched ule.

The following outline was the result of my effort to use Outline 3.0.

Photo Plan

+1. Preliminary photos

-A. Groom & Best Man

-B. Bride, in Hall

+11 Cake shots

-A. Still life of cake, table (close up)

-B. Cake & caterer

-C. Cake, caterer, Abby & Casey

+JH. Ceremony

- -A. Wedding party, waiting
- -B. Processional, Bride & Father
- +C. Entire party (overall)
- -1. Front, side & rear.
- -D. Harpist
- -E. Bride, Groom, Officiator
- -F. The Vows
- -G. Rings
- +H. Recessional
- -1. Entering building.
- -IV. Receiving line
- +V. Cake photos with couple
	- -A. Cutting cake
- -B. Eating cake -VI. Toast
- -VII. Gift table
- +VUI. Dancing
	- -A. Bride & Groom
	- -B. Bride & Father
	- -C. Bride's parents
	- -D. Groom's parents
	- -E. The musicians
	- -F. Other dancers
	- -G. Guests
- $+IX.$  Bouquet
- -A. Outside? Inside?
- +X. Formal photos after ceremony
	- -A. Wedding party
	- -B. Family groups
- +XI. Bride & Groom by lake

Although I was learning to use the Outliner as I was using it, I was able make a schedule outline that resembled what I

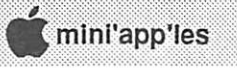

—  $-$  .

-1| —i s?3E£j

 $\frac{1}{2}$  ,  $\frac{1}{2}$  ,  $\frac{1$ 

needed. I edited the schedule as needs were identified, until I had a working version. In this case, I did not need any body text, I just needed the outline.

 $\bullet\bullet\bullet\bullet\bullet$ 

The only problem I encountered occurred near the end of the process. I needed to move and delete some topics to rearrange the final order of the schedule. Somehow in the outline development I must have deleted some hidden markers that indicate where topics begin and end. The main topic labels behaved as if there was a topic between 1 and 3, instead of adjusting topic 3 down to 2.

I do not yet know if I will find Outline 3.0 useful for much of the writing I do, but I found it useful for a task I needed to do. An outliner program marketed some years ago was described as an "idea processor." This description seems apt.

The following are some suggested uses for Outline 3.0 I extracted from the program documentation.

Home

Create a to-do list Plan a party Plan a family vacation Keep household inventory by category or by room

Business Outline a proposal Keep a client record

Students Keep track of assignments Organize class notes Write a term paper

**Teachers** Create a test Generate lesson plans Track student progress on special projects

Outline 3.0 costs S44.95 + S3.5 s/h from JEM Software, PO Box 20920, El Cajon CA 92021

AppleWorks questions and tips are welcome. Send to: 7099 Hickory Drive N.E., Fridley, MN 55432. Include address and phone number. Or call 612-572-9305, no collect calls. Dick

 $E$ 

### Two Scanners for the Apple II

\* \* \* \* \* \* \* \* \* \*

from the Fargo-Morehead Apple User's Group Apple News

via America OnLine User Group Newsletter Exchange via Tom Gates

#### Improved ThunderScan for Apple IIGS

Thundcrware announced recently the release of ThunderScan GS and Apple IIGS software for ThunderScan. ThunderScan GS takes advantage of the standard Apple IIGS features with menus and mouse support. ImageWriter and LaserWriter printer drivers can be used to allow for actual size and tile printing. Because ThunderScan GS uses Apple's printer drivers, printouts match the size of the image as it's shown on the screen. This feature saves time and memory and makes LaserWriter grayscale printing easy.

ThunderScan GS has the same features as the original ThunderScan, but takes advantage of the friendlier user interface of thcIIGS. Popular commands can now be accessed by the mouse and pull down menus. ThunderScan GS is intuitive with point -and-click mouse operation that supports the IIGS clipboard.

ThunderScan GS has a color palette for colorizing images. Scanned images can be saved in file formats compatible with the popular Apple IIGS graphics programs.

ThunderScan GS requires a minimum of 512K of memory when used with ProDOS 16. To use with Apple's new GS/OS, 768K of memory is required. Also included on disk is ThunderScan 1.2, the latest version of ThunderScan for all Apple H's (He, He, and He Plus). Updates are available for registered owners for just \$25.

#### Apple Users, How About a Quickie?

A new hand scanner by Vitesse, Inc. called Quickie has been introduced to the Apple market. The Quickie is a hand-held scanner that doesn't need the ImageWriter to scan like the ThunderScan does. Scanning speed is reported to be quite impressive. A full 8 1/2 x 11 page can be scanned in two passes, with each pass taking two to four seconds.

The Quickie has a built-in view window and uses double rollers for accurate alignment. It may be used from an NDA to scan an image into the clipboard and then imported directly into your application. It has four encoding modes, (one b/w and three half-tone), and can scan in resolutions up to 400 dpi.

Vitesse is selling the new scanner for S299 retail.

Apple News is a quarterly newsletter published by the FM Apple User's Group (FMAUG) for Apple enthusiasts in the Fargo-Moorhead Area.

Call FMAUG at 235-7865 for more information.

# Mac Rescue Video Upgrade for Classic Macs

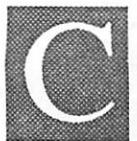

monitors."

omputer Care announces MAC RESCUE™ VIDEO upgrade, allowing enhanced 128k and 512k Macintoshes to upgrade their monitor, memory, and disk drives. Mac Rescue Video features a large screen monitor interface, six SIMM sockets, a SCSI port and a RAM Disk option.

John Depew, Computer Care's President, designed this board with both end users and dealers in mind. "From an end user standpoint, users have the freedom to choose the type of monitor to suit their needs." Depew said, "Dealers will be able to offer commonly available IBM type monitors with the Mac Rescue Video, thus eliminating the need to stock specialized

Owners who were once told to trash their Macs because they were no longer functional can now have improved functionality over a Mac Plus, or Mac SE with Mac Rescue Video. The unique circuit design of Mac Rescue Video provides faster processing speeds; the Mac Rescued Macs are 20% faster than a Mac Plus, and 10% faster than a Mac SE.

The video circuitry feature is a result of a collaborative design effort with Lapis Technologies Inc., Alameda, Cali fornia. The video driver supports all common monitors, specifically:

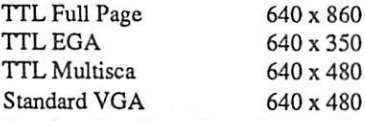

Previously released products called Mac Rescue provided the missing links for the Classic Mac owners: the ability to accept SIMMs and a SCSI port. Now Mac Rescue Video goes beyond by adding a Video interface and improved speed performance.

The target retail for Mac Rescue Video is \$549.00 and the RAM Disk Software is available for \$30.00. Original Mac Rescue boards may be upgraded to include the video feature for a target price of \$299.00. Dealer and corporate discounts are available.

Installation of the Mac Rescue Video is simple to perform, requiring no soldering or modifications to the original motherboard. Apple's enhanced 128k ROMs are required. Step-by step, illustrated instruction manuals are furnished with all orders, and free technical support are available through Computer Care's toll-free line.

Computer Care is a leader in designing and manufacturing Macintosh Memory products. Softstep® Memory Modules have been sold to thousands of satisfied customers. Computer

# SOFTSTEP® III MAX Uses Old SIMMS to the Max

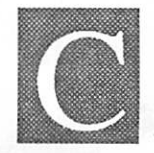

 $\mathbb{R}^n$ 

omputer Care's Softstep III Max transforms four SIMMs into one larger SIMM that fits into an original SIMM socket on the motherboard of a Mac II. Thus, four one meg low profile SIMMs become a four meg SIMM. The on-board cir

cuitry accesses each of the smaller SIMMs, giving the appear ance of a larger SIMM to the data bus.

The Max is the MAXIMA software created by Connectix Corporation of Menlo Park, California. Softstep III is bundled with the MAXIMA software, which Computer Care claims is the only way available now to use more than eight megs of RAM on a Mac II.

Users save money by reusing their low profile SIMMs in building a4M SIMM, versus the cost of a more expensive new 4M SIMM. For example, the user who presently has eight IM SIMMs but wants more memory would build two Softstep III modules to reuse the current investment in memory, then fill the rest of memory bank A with two 4M SIMMs, saving the cost of two 4M SIMMs.

The Softstep III Max also offers an option to create compos ite SIMMs for bank B that contain two, three, or four mega bytes. Users who have a surplus of SIMMs could conceivably install 32 IM SIMMs in eight Softstep III Max modules for a fraction of the cost of filling a Mac II with new 4M SIMMs.

Computer Care claims that users can configure them as 2, 3, or 4 meg modules and have the freedom to change memory size as their needs change.

Suggested retail for Softstep III Max is \$ 199.00 for a kit of four memory modules including MAXIMA Software. Dealer and corporate discounts available.

Installation of the Softstep III Max requires no soldering or modifications to the original motherboard. Step-by step illus trated instruction manuals are furnished with all orders, and free technical support is available through Computer Care's toll-free line.

Computer Care is located in the Ford Centre, Suite 1180, 420 North 5th Street, Minneapolis, MN 55401. (612) 371- 0061, (800) 950-2273, (612) 371- 9342 for the fax line.

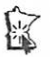

E

Care is dedicated to fulfilling unmet Macintosh Computer needs by creating hardware products which solve problems where no solution currently exists, or where the current solutions fall short of user's expectations.

Press releases from Computer Care.

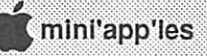

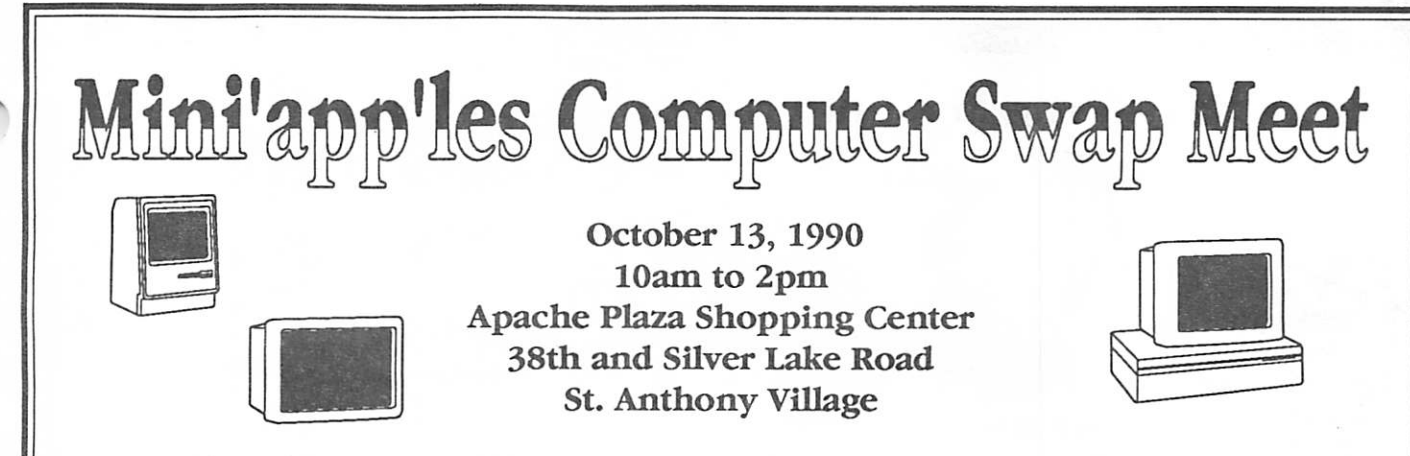

Setup may begin by 9:30 am. Tables are provided by the shopping center. Please do not bring your own. Additional tables will be added as needed.

The swap meet will be located in the center courtyard area of the shopping center. Parking is avail able on all four sides of the mall. Material may be brought in thru any of the main mall entrances on these four sides. Please do not bring materials in thru store entrances.

Mini'app'les members are allowed to use and sell from the tables set up. Members and the public are invited to purchase swap meet items. Commercial vendors may make arrangements to purchase a table to sell from by contacting Mini'app'les via PO Box 796 Hopkins, MN 55343, or by contacting Sharon Gondek at 644-7418, or by leaving a message on the Mini'info'line Voice Mail at 627-0956. A member is entitled to 1/2 of a table for free. If a member desires to rent a full table, the cost is \$10.00 The cost to a non-member or vendor is \$25.00 a table.

We hope this location will provide you a very public setting for the sale of your swap meet items, ample parking and a comfortable environment (air conditioning!).

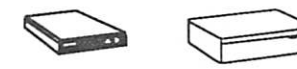

#### Hope to see you there!

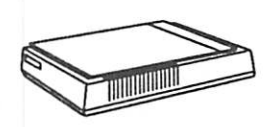

#### Some quickie directions are:

From 694\* South on Silver Lake Road to Apache Plaza (about 3 miles).

From 35W\* Exit County Road D, West to Silver Lake Road (about 2 miles). North on Silver Lake Road 2 blocks to Apache Plaza.

From Downtown\* Either take 35W north to County Road D as above or 3rd Ave across river (becomes Central Ave) North to 37th Ave NE. Turn right (East) and go to Silver Lake Road (about 2 miles). North on Silver Lake Road 2 blocks to Apache Plaza.

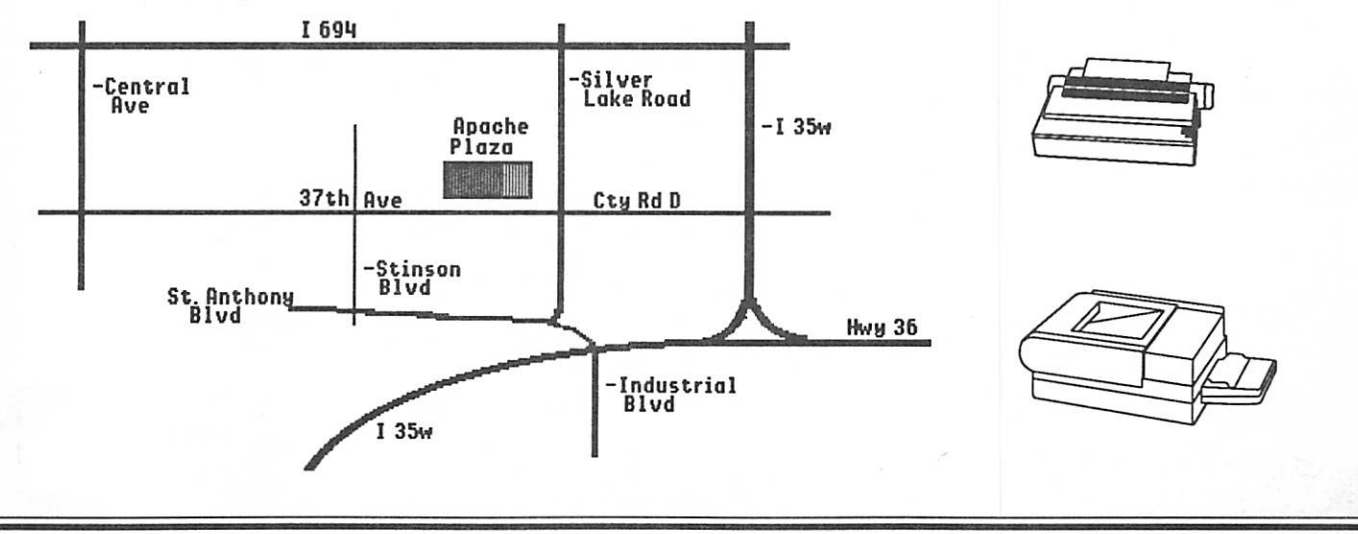

# The Mini'lnfo'Net BBS Help Files

by Gary Kjellberg

#### Third in a series of three articles about the Mini'app'les BBS

Welcome to the Mini'info'net BBS 892-3317

8nl

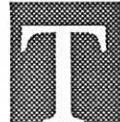

#### he Help Files

I thought it might be of interest to sec what the help files look like on the BBS. These were taken directly from the BBS by entering in  $H>elp$ from the main menu as shown below.

[20] [Main Level] Option (?=Help) :H Ctrl-S Stop/Start Spacebar to Exit System Help

The following is a list of some of the system commands and their use on this system. There are other help files available throughut the system. If you still have a question or problem with a command after reading these files then please leave [FJeedback to the Sysop.

[ System Menu Bar ]

- [ Command (?=Help): ] This is the main System Prompt of GBBS "PRO". This system has a 128 character type ahead buffer which means you can type characters before you come to an option (except during the system's read/write activity of the disk drive).
- If you made a mistake in typing something you wish to cancel, a "[CTRL] [A]" (Control Shift 6) will clear the buffer of commands that have not been processed.
- [ B ] [B] gives you access to the Main Bulletin Board on the system. From here you can type a question mark to see a list of commands and get more help. You also have access to all of the other bulletin boards on the system from this
- point.<br>[B#] If you type [B#] you will have access directly to any Bulletin Board that exists and that you have access to (i.e., "B6" puts you on Board 6).
- [ C ] [C]hat with the Sysop. You need only issue this command once as the Sysop is constantly reminded that
- you wish to chat with him.<br>
[D] Use this command to define system display parameters. You will get the option to view, set, or change your characteristics with the following menu:

#### Choices Affecting the Display of Information

[ Display Characteristics Menu Bar ]

```
Video width now =
40
  Back-space mode =
non-destruct
                                   1
  Nulls sent @ LF =
0
  Page pause mode = ON
г
  Show phone numb =
NO
[ Set: [V, B, N, P, S, or Q=Quit] ? ]
```
- [ V ] [V]ideo width can be changed from the default of 40 to
	- 32, 64, or 80 columns wide at the following prompt:

**GEGEGEGE** 

- [ Set Video Width ]
- 
- [ New width  $(32, 40, 64, 80)$  ? ]<br>[ B ] Use this command to set the back-space mode for a destructible or a not-destructible curser. The default characteristic is set to "unknown". You will also be asked [How many numbers you see (3 or 6) ?] as shown: [Set Curser Characteristics<br>[123456  $[123456]$ 
	-
	- [How many numbers do you see ] [3 shows a destructible backspace
	- [6 shows a non-destructible backspace
	- $[How many (3 or 6) ?]$
- [ N ] By changing the [N]ulls value, you change the delay (0- 127) that follows a line feed:
	- [ Set New Null Value ]
	- Set to (0-127):
- [ P ] When the page pause mode is on, the system waits after displaying 20 lines for you to [ Press [RETURN] ] to continue. Pressing the spacebar will abort from reading the rest of the file. This option is active in General Files, Download lists, and help files:
	- Pause after page
	- Set paging (ON, OFF): ]
- [ S ] The [S] will allow you to permit the system to show your phone number to other users when they are viewing the user list. Your number is not displayed unless you use this option. Using this command again will permit you to change your option:
	- [ Show phone number to other users ? ]
- [ E ] The system contains a list of statistics on you as well as general system stats. These include your name, city and state, phone number, user number, the last date you called, part of your security level, the last caller, the total number of calls to the system, the number of calls the system has received today, your logon time, the present time, how long you have been connected, how much time you have left if you have a time limit, and the [ Options Available ] to which you have access.
- [ F ] You can send comments directly to the Sysop using [F]eedback. You will use the editor to create your mes sage. The Sysop will be able to reply to your feedback.
- [ G ] You can look at a list of [G]eneral files with this command. Each number listed represents a different topic. Enter the number you wish to read or [RETURN] to quit.
- [ H ] Typing [H] gives you context sensitive help in different areas of the system. There is a help file for the Bulletin Board, the Xfer (transfer) system that contains Download/ Upload, and the Editor.
- [ I ] This will list [I] nformation about the system you are phoning, such as which GBBS software you are using,

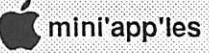

GBBS ][ or GBBS "PRO," hardware configuration, and system sponsor.

[ O ] This will give a list of [O]ther bulletin board telephone numbers.

ró a

- [ P ] New users who logged on as one-time guests can change their mind and use this command to obtain a [P]assword. If you are a verified user you can use this command to change your password to 4-8 characters. Your user number remains the same.
- [ T ] This command will [T]erminate your connection from the system. Your mail will be deleted and your stats updated. The system keeps track of how many times you call in a day, the total number of calls made to the system, how many uploads you have made, the number of down loads you have taken, and the number of bulletins you have posted.
- [ U ] Using this command, you can get a list of all or some of the system [U]sers. You can search for one name, a partial name, every one with the same first/last name, or get the entire list with a [RETURN]. Next to each user's name will be a number that can be used for sending mail. Typing [ ? ] will give you more help.
	- [ List of System Users ]
	- [ Match letters (<CR>=ALL,?): ]
- [ V ] The [ V ] allows you to [V]ote one time on a series of questions. The next time you type [V] you can see the current results of the voting.
- [X] With this command, you go to the [X] fer system where you can [D]ownload public domain programs from this system, or [U]pload programs to the system. File transfer can be done by Ascii or Xmodem. More help is available there.
- [ \$ ] This option will display the most recent system news.
- [ ? ] The question mark will give a list of available commands almost anywhere in the system.

Easymail E-Mail Feature EASYMAIL DOCS - HOW TO USE EASYMAIL REVISION VI.1

DDDDnD[]DaDDGDDDD[]DDDDDD[]D[]DDDD[]DDDD[]DD There are four different menu prompts in the Easymail area.

- 1 [ EasyMail / ::: ] [ 1 1 ] [ Command: . ]
- 2 [ Send Menu / ][ Command: . ]
- 3 [ Read Main /  $\iint$   $\mathbf{I} - \mathbf{I}$   $\iint$  Command: .
- 4 [ Read Menu / ][ Command : .. ]

(I'll try to explain each and every command, but it's 3 am and I'm beat!) Ok...starting with the first menu prompt:

#### Easymail Prompt 1

 $1 -$  [ Easymail  $\left\{\ldots\right\}$  [  $1 - 1$  ] [Command: ] A B C

**N & H & H & H** 

- A This is the name of the easymail area you are in. Easymail is the main area.
- B This displays the time you have left on the system—3 digits.

C - This shows the number of messages that you have. If you have none, it will display 'No Easymail.' You have three options in this menu:

[R] READ - This puts you into read mode. It will do a quick scan of all messages that you have and display each message header. The message header contains : msg # - [ Name / TOPIC ]

[ DATE & TIME IT WAS SENT ][ LENGTH OF MSG IN BYTES ]

After it docs the quick scan it will put you into the read menu that I will explain a bit later.

- [ C ] COMPOSE This puts you into the editor where
- you must first compose a letter. After composition you will be put into the send menu where you can send it to whomever you want.
- [ Q ] QUIT This will return you to the main area. If you have marked any messages for deletion, you will be asked if you would like to delete them at this time. This is the only area for deletion of messages!

#### Easymail Prompt 2

[ Send Menu / : : : ] [Command: .. ]

NOTE: There is NO default on this. Return is not a com mand

- At this prompt you have four choices :
- [ S ] SEND This will send the message to whomever
- you wish. You will be asked to whom you wish to send it to.. NOTE: The receiver is sent the message but you are not notified with a receipt when it is read.
- [ R ] SEND W/RECEIPT This option is the same as the Send option only this will send with a receipt. As soon as the person has read the message it will send you the sender a receipt on the date and time at which the message was read.
- [ E ] EDIT This allows you to reedit the message
- [Q] QUIT-This will quit from the send menu. Itwill first ask you if you wish to clear the composed letter. NOTE: After clearing the letter, you will not be able to retrieve it.

BBS Help GOTO next page

# Adobe Announces Adobe Type Manager 2.0

Hi Hi S Mi G Mi G M

Mountain View, CA (July 23,1990) - Adobe Systems Incor porated announced today a new version of Adobe Type Manager (ATM) software for the Macintosh computer. The upgrade, Version 2.0, is more than twice as fast as the previous version, is easier to use, and provides higher-quality type. The new version will be demonstrated at the MacWorld Exposition in Boston, August 8-11.

"Our Adobe Type Manager customers have asked us to stick to the basics-performance, ease of use and quality," said Ivar Michelsons, product marketing manager, Adobe Sys tems. "With this new version, we continue to address these fundamentals. ATM 2.0 is not only faster than ever, it is also

easier to use."<br>Preliminary lab tests show the new version to be twice as fast—both on the screen and printing—as ATM Version 1.2 on a Macintosh Plus or SE. And, customers using one of the Macintosh II family of computers may see up to 2.5 times the performance of the current ATM software.

With the new utility, Font Porter, ATM users can now install bitmapped fonts by simply dragging the suitcase files into the Systems Folder, eliminating difficulties and confu sion related to installing bitmapped fonts through the Font/ DA Mover. With ATM 2.0, customers will also notice type quality improvements on their screens.

All registered ATM customers can upgrade to Version 2.0 for S20 (plus S7.50 for shipping and handling). Or, for an additional S39 customers can receive the upgrade and any typeface package from the AdobeType Library of font Soft ware. The product will be available August 8,1990. Custom ers interested in upgrading should call 1-800-64-ADOBE in the U.S. or 1-800-648-2846 in Canada.

From a press release submitted by Chris Gibson

Have you tried Adobe Type Manager 2.0? Would you review it for us? or some other program? Next Newsletter deadline is

September 5.

BBS Help continued from previous page

#### Easymail Prompt 3

- [ Read Main \ ::: ][ 1 1 ][ Command . ] NOTE: At this prompt default is set to READ ALL MAIL. At this prompt you have three choices:
- [ R ] Read all the messages that you have received. You will be put into a scan, therefore you will not be able to quit out of it till you finish reading all your messages.
- [ # ] Read msg # This will allow you to read individual messages by their number. For example, if you have five messages and just want to read the fifth one, just type '5' and it will read the fifth message.

[ Q ] Quit and return back to the main Easymail prompt. Easymail Prompt 4

[ Read Menu \ ::: ][ Command : .. ] NOTE: Default is set to mark the message for deletion (PRESS RETURN).

At this prompt you have the following choices :

- [ A ] Auto-reply allows you to automatically reply to an e-mail message.
- [ F ] Forward your mail to another user. This option puts you into an editor where you can type a short message explaining why you forwarded the letter to the user.

The above two commands will ask the user if he/she wants to sent with a receipt or not. Default is No.

- [ S ] Save mail save this piece of mail
- [ D ] Mark this piece of mail for deletion (DEFAULT). This only marks it. To delete it, type 'y' when it asks for deletion of marked messages when you quit out of this segment
- [ Q ] (Some people have asked me to put this in.) This allows you to Quit from the read area instead of going through all the messages before quiting, or if you accidently pressed return for read all. After you either save or mark the current message for deletion, you will be shown the next message or be put into the READ MAIN prompt where you can quit out of the read section.

If you have any further questions leave me mail.

#### Members make the difference.

Once again my thanks to Dick Peterson, the Sysop of Mini'info'net BBS for his continued efforts to make this such an enjoyable experience.

I hope you will give Mini'info'net BBS a call. It is a fine system but can only get better with more user participation. Just remember that it is you the Users that make the BBS work. Without you, it is only a piece of software.

Gary Kjellberg, ID #4516, BBS User #184

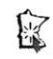

搔

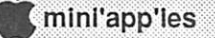

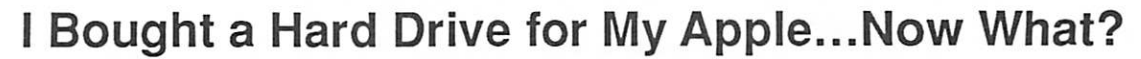

Via Tom Gates via America OnLine User Group Newsletter Exhange

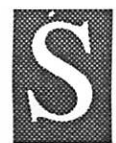

it back and relax while I offer a quick refresher course on the inner workings of ProDOS and how it relates to hard disk management.

GS/OS is still considered to be part of the ProDOS family. When a disk is formatted, cither

from a utility program like Copy II Plus, or from the Finder in GS/OS, the same information is being placed on the disk. Let me explain how that information is put there in the first place.

 $\bullet$   $\bullet$   $\bullet$   $\bullet$   $\bullet$ 

One of the first things done to a disk when formatting it is the placing of tracks on the disk for the blocks of information to reside. Think of a bullseye and you have an idea how the tracks are laid out. On a 5.25" disk we have 35 tracks starting from the outside edge, working its way towards the center. The tracks never meet. They are separate from one another. The 3.5" media has 80 tracks. Mass storage media, such as hard drives, have even more.

On these tracks are placed the blocks where the information is stored. Looking at a disk, you will never actually see the tracks, or blocks, but they are there.

Block 0, the first block on the disk, is where the formatting program places the information enabling the disk to begin the "boot" process. It is given the ingenious name of BOOT LOADER. Block 1 was used for the old Apple III's operating system (SOS). Apple decided to keep this idea, but you can forget about ever needing block 1.

Blocks 2-5 will contain the ROOT Directory files. This is what you see when you catalog a disk. Each of these blocks will hold information about 13 possible files. One file name placed in block 2 will be for the Volume (or disk) name. This leaves room for 51 files in the main, or Root, directory.

ProDOS allows something called subdirectories (folders). This helps to get around the 51 file limitation. There is no limit to the number of files placed in a folder. ProDOS gets around this by using pointers in the DIR files (the folders). These pointers record where on the disk the files you saved are stored.

There are two types of format: a hard format and a soft format. Utility programs like Copy II Plus will do a soft format. They clear the root directory, while ignoring the other data on the disk. A hard format will rewrite all the tracks and blocks on the disk. There are hard drive utility programs that will also check the efficiency of how the blocks are laid out on the disk. Hard drives will have one method of lay ing out the block interleave that is more efficient than others. I'm afraid it's all trial and error for what is best for your drive.

The interleave is the space between consecutive blocks. GS/OS has made great strides in allowing a 2:1 interleave for

the APPLEDISK3.5 disk drive. Some hard drives may prefer 1:1, or 5:1, or anything in between.

**Alian di santa di santa di santa di santa di santa di santa di santa di santa di santa di santa di** 

One of the first things a new hard drive owner should do is try to plan the most efficient way to use these folders. One suggestion for GS/OS users would be to copy the contents of the latest SYSTEM DISK as they are on the disk. I would then create folders for GAMES, DTP (for desk top publishing programs), WP (for word processors), APPLEWORKS, AWGS, BUSINESS, UTILITIES. Of course, you are free to add, or delete any from this list. Do not get carried away with using folders. It may slow down your hard drive.

Try to avoid placing copy protected software on the hard drive. It may prove to be harmful, rather than efficient.

The reason for planning ahead is due to how ProDOS places the information on the disk. Many people make the mistake of placing anything and everything on their hard disk. The problems begin as you delete any of these files. When you first place the programs on the disk, ProDOS will store them on consecutive blocks. As changes are made to these files, blocks may be freed for storage. As your drive fills up, ProDOS will have to store information wherever it finds empty blocks. This will slow down your hard drive.

This process is called fragmentation. It is possible to have one program scattered all over a 40 megabyte hard disk. The longer it takes for ProDOS to find the file, the longer it will take to launch the program.

You may feel that you have escaped the need for disks after buying a hard drive. You will still need them. Always back up important information. One rule regarding back ups is to make three copies. Why three? If something goes wrong with the first copy, you will more than likely use the second copy to run the program. If that fails, you will still have one workable copy left. After two tries, you will probably decide to check your computer before trying that program again.

There are utility programs available that will prove to be invaluable to your efficient use of your hard drive. I would recommend PROSEL 16 forGS owners, and PROSEL for He, IIc+ owners. This program is a program selector (that's how it got its name), and a valuable collection of utility programs. PROS EL contains utilities to defragmentize your hard drive, and to fix your root directory, among others. I hope this has proved to be helpful. Good luck with your hard drive!

1990 Taftlnsights Ltd., 1990 Basically A.P.PL.E. Inc.

E

# Label Printing with Microsoft Works and the ImageWriter

#### by Ken Edd

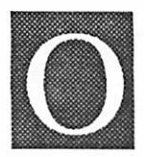

|**H** P TS

ne of the most frequently asked questions I get from Microsoft Works™ users is: "How do I get Works to do labels?" The answer is quite simple, since all it takes is a bit of care and some very careful measurement.

The secret to successful labels lies in the File/Page Setup... dialog. Works allows you to print on almost any size paper that the printer will handle, down to 1 inch by 1 inch, but will successfully print only if you measure carefully, and use the following steps.

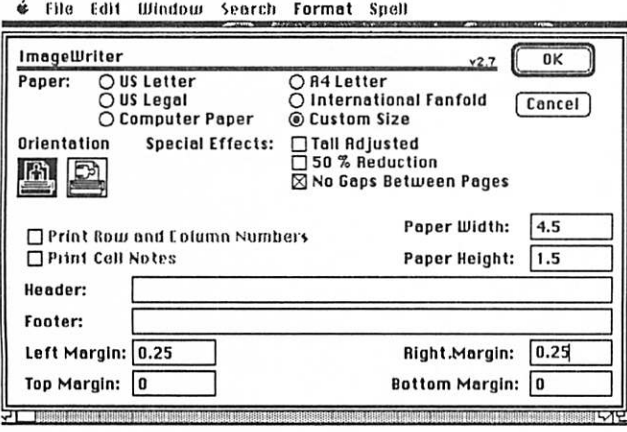

#### In the Page Setup... Dialog box:

- 1. Select "Custom Size" for the paper size.
- 2. Deselect "Tall Adjusted," Works' default selection for word processing.
- 3. Select "No Gaps Between Pages."
- 4. Measure the width and height of the label exactly, and enter the measurements in the respective boxes. (To get the exact height of labels, don't measure just the height of the label itself, but the distance between the top of one label and the top of the next. Works will allow for the small gap usually left by label-makers.) 5. Set the top and bottom margins to 0.
- 
- 6. Set the left and right margins to 0.25 inches.
- 7. Click "OK" to return to the document.

#### Back at the document:

1. Reset the margins to reflect the width of the label. (You can tell if the margins are within the width of the page, because the arrows in the ruler that denote the margin locations will change from hollow to solid as soon as they are within the edges of the printable area as set up by the Page Setup...

2. Set up the text or text-merge document as you want it to appear, and then use the "Print Preview" in the Print dialog box, to see exactly what the page is going to look like. This last tip is for users of Works 2.0, which is not always WYSIWYG (What You See Is What You Get) in depict ing what a merged page will look like on the document screen. Works 1.0 & 1.1 were much better in this respect, but didn't have "Print Preview"

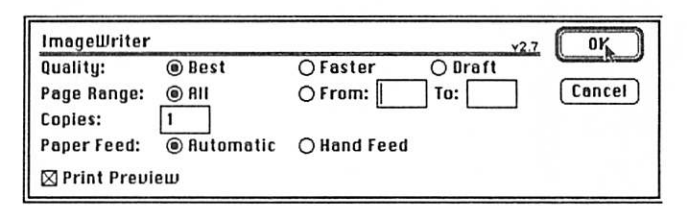

3. Print it, preferably at draft speed. I find that printing labels on an ImageWriter with Works at Best or Faster is rather unnerving, since the printer will advance each label about 1/2 inch, and then roll it back to begin printing. I have printed several hundred labels at Best, without having any of them roll off inside the printer, but mindful of the dire warnings about never, ever rolling gummed labels back ward in an ImageWriter, I always feel uneasy when it happens.

#### In General

Some general observations on labels, especially as pertains to Works:

Works 2.0 will print multicolumn labels, (2 or 3 labels across) but I don't recommend it, since the procedure to set it up is a genuine pain, and you lose one of Works better features— the ability to close over blank fields in a database, so if you have a mixture of three-line addresses and four-line addresses, the three-line addresses don't have an ugly gap in the middle.

When printing merged labels, Works will also leave a blank label every 128th label, because of the way that Works sends information to the ImageWriter. So when that blank label comes up, don't panic and call your repair person, or me; for better or worse, that's the way it's supposed to be.

HOT TIP: The procedure outlined above also works very well for printing envelopes. There are some minor differ ences, since an envelope is thicker, but that can be covered in a future article.

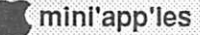

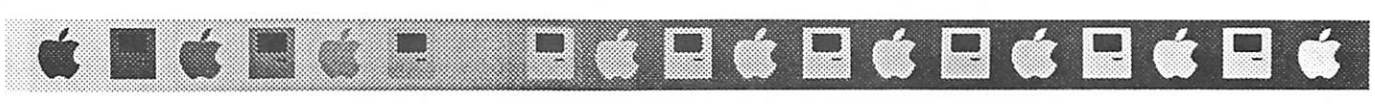

# Conversion Techniques: Moving Files Between AppleWorks and Mac Databases

submitted by Tom Gates via America OnLine User Group Newsletter Exchange

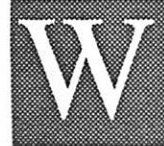

hilc the future of the Apple market seems to be the convergence of Apple II and Macin tosh technology with the introduction a some new computer compatible with both operat ing systems, this is still a ways off. Like

myself, many computer users presently own two systems (Apple II and Mac) or use one system at work and another at home, and we find ourselves wishing to port various files from one environment into another.

With the Macintosh Apple File Exchange (AFE), this is fairly easy to do, if you have the proper "translators." If you own both AppleWorks and Microsoft Works, it is simple to convert databases back and forth, because an Appleworks-to-Microsoft Works AFE translator is included with Microsoft Works, but what if the database you use is Filemaker, or what if you have a database on your IBM done indBase III and want to put it on your Mac? Even then you can be successful.

Assuming you can save the data in the source database as an ACSII text file, you can import your data into the new format. Here is a step by step approach on how it can be done.

The first thing you should do is jot down on paper the number of fields and the field names in your source database. Depending on what program it will be destined to be con verted to, it would also be a good idea to note the length of each field. A simple address database for example might have the following seven fields:

Name, Address, City, State, Zip Code, Home<br>Tel #, Work Tel #

Most database programs will allow you to save the informa tion in your database as an ASCII text file. In AppleWorks for instance, you would want to "print" your database to disk (AO-P) using a "labels" format. The end result is a text file, which when viewed in Appleworks' word processor looks like this\*:

Rich Lowenburg 2 97 Worth Street Bricktown New Jersey 08723

```
201-206-1957
201-206-1958
Jane Doe
111 Brown Street
OshKosh
Missouri
91876
555-555-5555
444-444-4444
```
\* (Do not save the file as an AppleWorks file after viewing in the word processor, just exit without saving.)

As you can see, each field of the database would be on a single line.

You can then very easily transfer this ASCII file from your Apple II to your Mac with AFE or transfer from one system to another via a modem.

Remember, I suggested you write down the field names and length of fields early on. Now you can enter your Mac database program (FileMaker, MSWorks database etc.) and create a new database with die same names and field lengths.

Once done, you should be able to use die database's import feature to "read" in the information from the text file you made to your newly created database file (which has fields now defined but devoid of any data). You may be prompted and asked, depending on the program, whether each field is separated by some sort of line break like a carriage return. In the text file we created, the field delimiter would be a carriage return.

If you've followed the steps described above, your Mac database program should be able to duplicate die old database entirely. You may then wish to go in and redefine some of the fields (e.g., the numeric fields in the example of telephone numbers and zip codes) and/or format how the database appears on screen and creates report formats. But if done properly, it will save you the time it would have taken you to hand enter information from your old database to the new. Note: Submitting user group not identified.

核

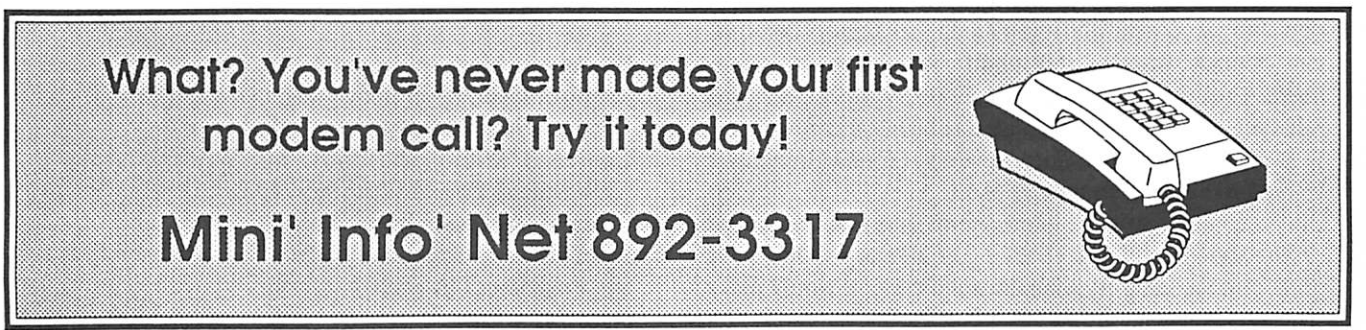

September 1990

## Grammatik Mac

#### A Review by James Horswill

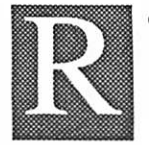

emember when you were in high school and your English teacher told you to avoid the pas sive voice, eschew split infinitives and never, ever end a sentence with a preposition? If you are one of the happy few who took those words to

heart, and learned your lessons well, you deserve to feel smug, and need read no further. If, on the other hand, you are never quite comfortable about your grammar, you might find this program useful.

Grammatik Mac is a new Macintosh program that "proof reads your writing for mistakes in grammar, style, usage, punctuation and spelling." Don't take thatclaim too seriously. The problem with trying to write a program that checks grammar, usage, or punctuation is that the program can't understand the meaning of the text that it is examining. When it tries to "parse" a sentence—when it attempts to identify whether a given word is being used as a noun or a verb, for example—it has to use a set of algorithms to make an "educated" guess. That guess may be wrong, or the program may be unable to make any determination. Consequently, grammar checkers tend to ignore many errors that editors would regard as both obvious and deplorable.

To check the ability of Grammatik Mac to detect simple errors in grammar, I gave it sample phrases from Strunk and White's The Elements of Style (regarded by many writers as Holy Writ). These phrases were all examples of grammatical errors, such as "One of the ablest men who has attacked this problem," and "Blake and myself stayed home." I tested a dozen examples and Grammatik was unable to find errors in any of them, although it did make one stylistic suggestion.

When Grammatik does find an error, its advice can be cryptic. Encountering the phrase "You can also copy," it responded with this comment: "It is usual to precede a modal with 'also,' instead of putting it between the modal and the following verb." It took me a minute to realize that it was suggesting that I change the phrase to "You also can copy."

Grammatik also has difficulty with punctuation. If you write the sentence, "The man who was whistling was wearing a sweater," the program can't determine whether "who was whistling" is restrictive or nonrestrictive, because it can't understand the context, and it can't read your mind. Therefore, it can't decide whether this phrase should be set off by commas. I'm not always confident about my punctuation, and would be grateful for advice on the subject—I can't ask my wife to read all my copy. Unfortunately, I found Grammatik gave me little help with this problem.

Oddly enough, this program seems more successful at checking style than it is at checking grammar. I should have thought that the inability to understand content would make its judgments of style mediocre at best. Yet it's very good at detecting the passive voice, though it also flags many sen tences as passive when it shouldn't. It's also good at flagging unnecessary verbiage, helping to make sentences leaner, and it can find sentences that are overlong, like this one. It also provides a statistical summary of the document, with grade level and reading ease scores.

Grammatik Mac was ported over from an IBM program that has been around since 1988. Unfortunately, the conver sion to the Mac interface isn't particularly graceful. It's an application rather than a DA, which means that you must open the program and then open the document you wish to exam ine. In interactive mode, you see two windows, one displaying your text, (in Monaco), and the other offering suggestions on how it might be "improved." The choice of Monaco as the display face is annoying. I don't like editing monospaced copy, as it's difficult to judge the spacing between words. Grammatik also can be used in a non-interactive form, in which it produces a marked copy of your document. I didn't try this mode.

When MacUser reviewed this program, they said that it had difficulty opening Word 4.0 files, and had quit about half the time it tried to do so. It performed even more poorly on my SE, failing to open any Word 4.0 files and crashing frequently when I made the attempt. I was forced to save Word files in RTF format before Grammatik could read them. This prob lem occurred even when all my INITs and cdevs were inactive. It had no difficulty with MacWrite II files.

Whether you would find Grammatik Mac, or any other "grammar checker," useful depends upon whether you feel that its limited capabilities would improve your writing. You also must ask yourself whether you would use the program. Unless you're in MultiFinder, you have to quit your word processor to use Grammatik, and checking a document takes time, especially if you haven't adjusted the preferences set tings. If you use the sexist language rules, for example, Grammatik will flag every occurrence of "man" or "woman." This can drive you mad in short order. You will have to decide for yourself whether a program like this is worth the time it takes to use it.

#### Grammatik Mac

Requires Mac Plus or above with two 800K drives or a hard disk. System configuration 5.0 or later.

Can read Microsoft Word, MacWrite, MacWrite II, WordPerfect, and Write Now files.

Reference Software International 330 Townsend Street, Suite 123 San Francisco, CA 94107  $(415)$  541-0222

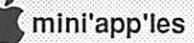

# Putting the Microsoft Word Glossary to Work

by Linda L. Bryan, Copyright 1990

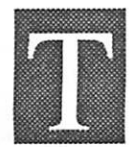

he glossary in Microsoft Word is a place for you to store frequently used formats and text. It al ready contains a number of items that Microsoft put into the glossary when the program was written. These are called *default* items. Auto-

matic dating may be the most frequently used default glossary item. (Actually there are two automatic dating features—the date of the writing of the document and the date of the printing of the document. They are offered in a number of date

Most of the default glossary items are pretty dull. But you can customize the glossary to hold those nuggets that you use often so you can recycle your typing and settings. Common items to add to the glossary include letterheads, letter closings, often-typed addresses, empty tables, phone numbers, and graphics. Once an item lies in your glossary, it remains there, even if you quit and restart the program, until you delete it.

To insert a glossary item into the text at the insertion point,

1. Choose Glossary from the Edit menu. OR

- 1. Type  $Command + k$ . The glossary will open.
- 2. Scroll through the glossary items and highlight your choice. 3. Click "Insert." The glossary item will be inserted at the
- cursor position.
- To insert a glossary item without opening a menu,
- 1. Position your cursor in the place where you want insertion.
- 2. Type Command  $+$  Backspace, then type the name of the glossary item you wish inserted.

#### To add an item to the glossary,

- 1. Highlight the text and/or graphic elements to be added to the glossary.
- 2. Open the glossary (*Command + k* or choose Glossary from the Edit menu). The Glossary will highlight New to indi cate that a new item is under consideration.

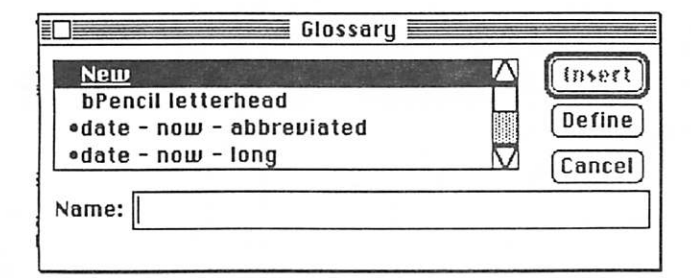

- 3. Name the item. Then click "Define." (Note: For effi ciency, use an easy-to-remember name so that you can later type Command + Backspace and the name instead of using the Glossary menu.)
- To remove an item from the glossary,
- 1. Open the glossary.
- 2. Highlight the name of the item to be deleted.
- 3. Choose "Cut" from the Edit menu (or type  $Command + x$ .)
- To assign a keystroke to a glossary item,
- 1. Open the Commands command (Edit menu).

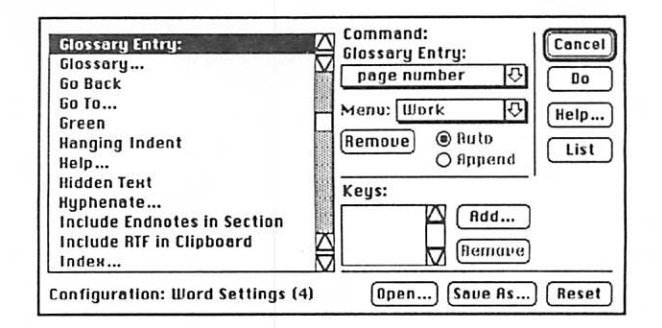

- 2. Scroll to the Glossary Entry item in the left-hand list. A list ofthe current glossary items will appear in the upper center of the dialog box (see above).
- 3. Scroll in this list of glossary items until the name of the one you wish to assign a keystroke to is highlighted. (In the example above, the user has scrolled to the "page number" choice.)
- 4. Click the Add button to make Word receptive to the new keystrokes. You will be asked what keystrokes to use. Type in a series of command, option, and/or shift key plus regular alphabetic or numerical keys including the keypad keys. If your combination is already in use, you will be asked if you really want to reassign these keys. Answer yes or no.

Once you have assigned the keystrokes of your dreams to your glossary item, you can simply type the keystrokes and the glossary item will appear at the insertion point in your document.

#### To add a glossary item to the Work menu so that it can be selected from that menu at any time,

- 1. Open the glossary (Format menu or  $Command + k$ ). Scroll to the item you wish to promote to the Work menu.
- 2. Type *Command* + *Shift* + =. The cursor will become a plus.
- 3. Click on the name of the Glossary item you wish to promote to the Work menu. The screen will blink for a second. Then the item will appear on the Work menu. If you have assigned a keyboard equivalent, that will also appear on the menu.

(Note: If you have no Work menu, one will appear with your first use of the *Command* +  $Shift + = trick$ .)

#### To delete a glossary item from the Work menu,

- 1. Type Command + Shift +  $-$ . The cursor will become a minus.
- 2. Drag down on the Work menu until you reach the item to be deleted. Click on that item. Voila! It disappears.  $\int_{\mathbb{R}}$

September 1990

## Mac Beginners: What is Find File?

HI :wtiii

&&4k&3

by James Horswill © 1990

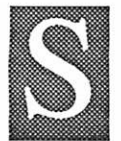

ooner or later, you're going to lose a file. I don't mean just misplace it, briefly, on an 800K floppy— I mean lose it five folders deep on a 40 meg hard disk. You're going to need it now. How are you going to find it? That's easy—use Find File.

Before I discuss searching for misplaced documents, though, let's discuss how they get lost in the first place. When you save a file, you have to give the Mac two pieces of informa tion. First, you have to name the file; if you don't, the application will assign a default name to the document, and you' 11 end up with a disk full of files called "Document 1" and "Untitled." With names like that, it's easy to lose track of a file.

Naming files is much easier on a Mac than on a DOS machine, because you can use up to 32 characters, though the Finder will only show 22 of them. With that many characters available, it's easy to give every file a descriptive name that will make it much easier to find later.

Once you have named the file, you have to tell the Mac where to put it. (Now class, slop snickering, and pay attention). Too many people save a file by naming it and clicking the "Save" button, without selecting a location to store the file. If you do that, the Mac will save the file in the current folder. It's easy to lose files that way. On the other hand, if you call a letter "Johnson, 9/8/90" and save it in a folder called "Letters, September, 90," you should be able to find it without difficulty

Even when you are careful about how you name a file, and where you put it, you will still occasionally lose a document. For example, in dragging a file, you might drop it into a folder by mistake. That's when you need Find File, and using it couldn't be much simpler. It's a DA that comes with the Mac's system software. If you haven't installed it, do so now, using Font/DA Mover. If you don't know how to use that utility see "Mac Beginners: What is the Font/DA Mover?" in the June, 1990 issue of this newsletter.

I'll assume that you have Find File installed and need only choose it from the Apple menu. When you do so, you will be greeted with a window like this:

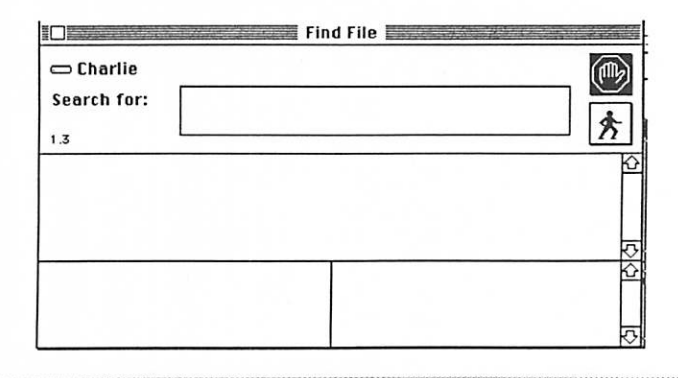

Just fill in any part of the name of the file you're looking for where it says "Search for." You needn't type the whole name ofthe file. If you once did an analysis for the Pentagon called "Cheaper by the Megaton," but now you can only remember the word "megaton," type it into the box and Find File will find every file whose name contains that word. It will even find files whose names contain the word as part of another word. Thus, it would find a file called "New Thoughts on Megatonage."

\*

Find File will search the volume whose icon is displayed in the upper left hand comer of the window. If you think the file you're looking for is on another disk, click repeatedly on the icon and it will cycle through all of the mounted volumes. Stop when the name of the disk you wish to search is displayed.

Finally, if you think you know what folder the document is in, click on the Find File menu at the extreme right of the menu bar and choose "Search Here." Choose the appropriate folder in the dialogue box that appears, and click "OK." You will be returned to the Find File window, where you need only click on the icon with the walking man to start the search. Find File will list the files that match the search criteria. When it finds the file you're looking for, click on the file name to select it. Find File will show you where that file is, and give you information on its size, when it was created, and so forth. (This is the same kind of information that you get with the "Get Info" command on the Desktop.) When the search is concluded, the window will look like this:

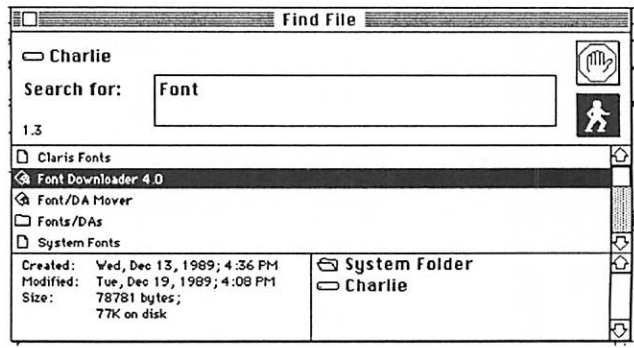

The box on the lower right tells you that Font Downloader 4.0, the file selected in the middle window, is in the System Folder on the hard disk, "Charlie." Sometimes a file is buried many layers deep in folders and you don't want to have to open them all to find it. In that case, select the file you want by clicking on its name, and pull down the Find File menu.

m? ^ iW::«:y:W:¥.::^x::::.:.::: : ... .:'.: ■:wX^:o::.:-:: :•:•:■:•:•:■:■ :

FindFile GOTO next page

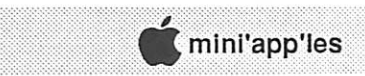

### Mac Software: Sometimes There Is a Free Lunch

by Richard Becker

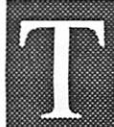

his article is written for the person who doesn't mind getting something for nothing. What I wish to do is direct you to some useful and, at the same time, free software for the Macintosh. This soft ware is mainly in the form of INITs and cdevs.

For those not familiar with these terms, INITs are also called startup documents and cdevs are control panel docu ments (see the July Newsletter for a discussion of the control panel). INITs and cdevs allow you to customize the way your Macintosh looks or acts. They are usually activated by simply putting them into the system folder and restarting your Mac.

What they do is put some code into the computer's memory that modifies the operations of the Mac, either changing the way things look or the way they work. Some of the things INITs and cdevs do are fun but frivolous. They add sounds to operations (like start ups, shut downs, or disk insertions) replace your desktop pattern with a picture, or change the way buttons in dialog boxes look. Others, however, can be very useful.

Below are a few of my favorite freebies, with the latest version numbers that I am aware of. They should be available on local BBSs and, I would hope, through Mini'app'les on eDOMs.

#### FindFile continued from previous page

Choose "Move to Desktop," and it will be there when you return to the Finder. When you are through with the file, select it, and choose "Put Away," from the File menu. The Mac will return it to the folder from which it came.

There are times when you want to find a document from within an application, without returning to the Finder. Use Find File to search for the file, select it, then return to the application. When you choose "Open" from the File menu, the dialogue will show you the contents of the folder contain ing your file.

A utility like DiskTop can carry out more sophisticated searches than Find File can, and it's able to open the found file directly, saving your current documents and launching a new application, if necessary. Find File has two advantages over utilities like DiskTop, however. It opens very quickly, and it's "free," part of system software. I have a number of searching utilities that are much more powerful, but I still keep Find File in my Apple menu.

By the way, if you choose "About Find File" from the Find File menu, you will get brief instructions on how to use the utility. I could have told you that in the first place—but then, you might never have read my article. 接

#### Disinfectant, Version 2.0

This is actually an application, but it includes a menu com mand that installs an INIT to protect against infection by viruses. Disinfectant will scan hard drives and floppies for viruses, and will remove the viruses. Now it will also prevent infections, using the aforementioned INIT, as well as clean up after them as did its prior versions. It recognizes all presently known viruses, and in the past the author rapidly updated it each time a new virus has been discovered. Those who have been using Vaccine to prevent virus infections are now en couraged to replace it with the Disinfectant INIT.

Everyone who gets programs from just about any source, including commercial software companies, should have some virus protection program, and this one is free and excellent.

#### PopChar, Version 1.1

For those who might not know, most Macintosh fonts have special characters in addition to the normal and shifted characters visible on the keyboard. These are accessed using the option or shift  $+$  option keys in combination with the normal keys. The characters may be French or German accented or umlauted vowels, Greek letters, or even small pictures. Apple's Key Caps DA allows you to see the char acters and copy them to documents, but using the DA involves multiple steps. Anyone who needs the special characters, but not often enough to memorize the correct key-combinations, should get PopChar.

Once this cdev installed, all you need do is put the pointer in the upper left corner of the screen and hold the mouse button down. All available characters in the currently active font arc shown in a table. Move the mouse to the character you want, release the button, and the character is inserted in the document you are working in at the point where your cursor was. You can also see in the upper right corner of the PopChar table, before releasing the mouse button, the key-combina tion for that character, in case you wish to memorize it for future use.

#### WindowShade, Version 1.1

Does your screen sometimes get cluttered up with too many windows, particularly in MultiFinder? WindowShade is a cdev that allows you to roll up a window, so to speak, so that only the title-bar is visible simply by double-clicking on the title-bar. (One can change the number of clicks, or add option or command key modifiers in the control panel, in case one is already using a double-click in the title-bar for some other

Freebees GOTO next page

#### Freebees Continued from previous page

reason.) Repeating the process on the title-bar brings the window back to its normal appearance. Stack the title-bars one above the other, then open the one for the window you want to work in at the moment.

**College** 

#### RamDisk cdev, version 1.1

RamDisk cdev is for those with excess RAM (2.5 or4 megs), but no hard drive. When you start up with this cdev installed, a portion of memory (whose size you choose in the control panel) gets set aside and is treated as a disk, showing up with its own icon. In a two-floppy Mac, transferring two or three applications to this RAM disk after starting up allows you to work with a system disk and a document disk in your two drives without worrying about being asked for innumerable disk swaps. On a Mac with 4 megs, this allows you to use MultiFinder without doing disk swaps.

You must put the applications on the RAM disk each time you start up, because RAM is emptied when you shut down, but I found this cdev to be invaluable when my hard drive went away for repairs.

Since a power interruption will cause you to lose the contents of the RAM disk, do not use the RAM disk for your documents but only for applications, which you can always reload from your original disks. (A tip: If programs ask for your name and organization when you start them for the first time, you might want to keep around a copy of your original programs that have already been personalized, so you don't have to do it each time you put them on the RAM disk and use them.)

Remember, you should have a backup copy of your original programs in any case.

#### init cdev, version 3.0:

Sometimes, when you have a number of INITs and cdevs in your system folder, there may be conflicts between them because of the way their code has been written. To track down the ones causing the problem, you would like to test them by leaving them out one at a time. Or perhaps you would simply like to have the space in memory that some of your INITs are using, in order to have one of your applications run more efficiently.

Rather than dragging the INITs and cdevs out of your system folder, you can turn them off using init cdev from the control panel. The next time you restart, the ones you turned off will not be loaded into memory even though they are still in the system folder. There are other cdevs like this one available commercially, some of which may be far nicer, but this one is simple and free. Be warned that if you turn off an INIT using this program, its icon will appear as a blank document. Don't worry, the original icon comes back when the INIT is turned on again. 探

### Dear Appey by Tom Alexander

Dear Appey—My niece was on the diving team in high school. She took second place in the swan dive. Will this help her to get a job as a programmer at Springboard Software? Signed—Aunt Bessy

Dear Bessy—Yes, if she will build them a pool.

Dear Appey—I'm into heavy metal, man. Can I get a program that will play heavy metal on my IIGS. Signed—Lobo

Dear Lobo—No. The Apple IIgs is a traditional machine. It refuses to get one of those funny haircuts.

- Dear Appey—I'm an inventor. My latest project will read a little disk-like thingy, retrieve the stuff that's written on it then print it all on a screen. Think the public is ready for something like this? Signed—T. Edidaughter
- Dear T—Probably not. Why don't you try something more current like a row boat?
- Dear Appey—My Apple He keeps giving me a funny mes sage when I turn it on: "THIS IS A DATA DISK, NOT A STARTUP DISK". I've had the machine for two and a half years now and that's all it does. Is there something else I should buy? Signed—Bewildered
- Dear Bewildered—Yes. Go to the bookstore and buy the book, "Lassie". That's helped many solve their problems.
- Dear Appey—I ran the 100 yard dash in high school so I'm real familiar with speed. I won a medal. Is the Zip Chip really fast? How's their delivery? Signed—K.L. "Rapid Louie" Space

Dear K.L.—Yes.

Dear Appey—I'm a high-roller. My broker told me to invest in small growth stocks. There's a new company in Silicon Valley that's going to market a .75 inch disk. What do you think of the prospects? Signed—J .P. Morgan

Dear J.P.—Real good, if the disk is chocolate covered.

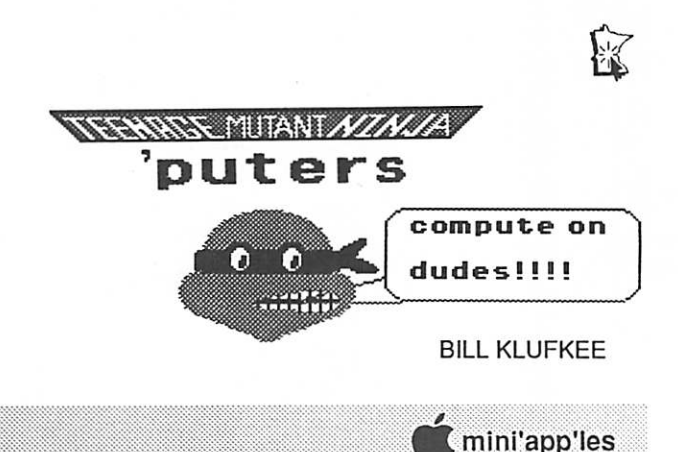

# **Dan Patch Micro**<br>The Twin Cities only Macintosh Specialty Store."

New & Used Macs Hew & Used Software Printers, Accessories, Supplies Repair Services

# OTHER SERVICES

Largest Clip-Art Library in city (800 megs), 700 disk Public Domain Library, 30 fancy and special laser paper selection, hard disk repair & recovery, floppy disk recovery, Mac to IBM or IBM to Mac data trans lation, graphics & OCR (text) scanning and MORE!

# AD SPECIAL

Mention thie ad and get the following epecial prices on disks and memory upgrades.

Sony Disks IO Pack  $\mathfrak{p}$ 7.95 Sone Disks 25 Pack \$13.95 2 Meg. Upgrade for MacPlus, SE - \$139.95 4 Meg. Upgrade for Plus, SE, SE/30, II - \$275.00

 $\mathbb{R}$  Dan Patch Micro, 3802 W. Hwy 13, Burnsville, MN 55337 (612) 894-1683. Store Hours: Mon. - Fri. Noon to 7pm

■ > — . .

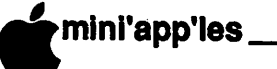

 $\blacktriangleright$ 

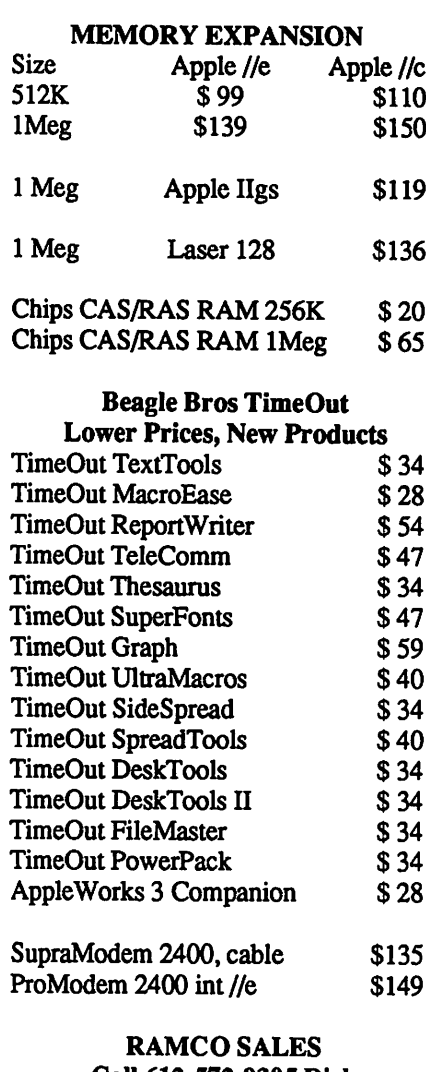

Call 612-572-9305 Dick Ship UPS VISA/MASTERCARD

### For Sale By Members

MIcroNet 20 MB Portable Hard Drive. Great for running to service bureaus.<br>**Almost new!** \$300 Almost new! Teri 593-9085

MIBAC JAZZ MIDI Improvisation Software \$120 BAND IN THE BOX MIDI Software \$88. All new - Never used. 861-7501

#### Apple 5.25 External Drive

Platinum in color, excellent condition, for use with Apple iie, iic, IIGS lines. In original box with manuals. \$100 Cindy 934-7500.

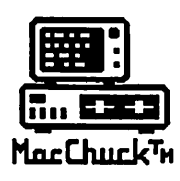

MacChuck™

### Puts Your PC in a Macintosh Window!

If you work with both a Macintosh® and an IBM® compatible PC (or laptop), the MacChuck PC Remote Control Program may solve all your DOS co-processing and file transfer problems. With MacChuck version 1.5 you can:

■ Operate DOS programs on your PC through a window on your Macintosh using AppleTalk® communications or a direct connect cable. MacChuck with AppleTalk support lets any Macintosh in the network operate a PC equipped with an Apple or compatible LocalTalk™ card. Direct cable communications is as easy as connecting the MacChuck cable between your Macintosh printer or modem port and a PC serial port.

**II Use the Macintosh clipboard with PC programs.** Select a character, word, paragraph, or the entire MacChuck window and copy the text into the Macintosh clipboard. Paste the text into another Macintosh window or back to the PC.

■ Transfer one file or many. Easily copy text, non-text, and "MacBinary" files to and from the Macintosh at 57,600 baud. Fast, reliable transfers of files are done with simple PC programs that come with MacChuck.

Get connected for only \$99.95! MacChuck comes with the necessary Macintosh and PC software plus a direct connect cable to connect a Macintosh Plus, SE, or II to a 9-pin or 25-pin PC serial connector. If you have "classic" Macintosh, a mini-8 to [ 9-pin Macintosh adapter is available for \$14.95.

For more information, please contact us at:

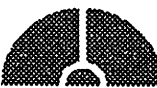

Vano Associates, Inc.

P.O. Box 12730 • New Brighton, MN 55112 • (612) 788-9547 •

American Express, VISA or MasterCard accopted. MN, add 6%. MacChuck does not display APA graphics and requires<br>DOS 3.0 or later and Apple System 3.2 or later. Macintosh, AppleTalk, and LocalTalk are trademarks of Apple

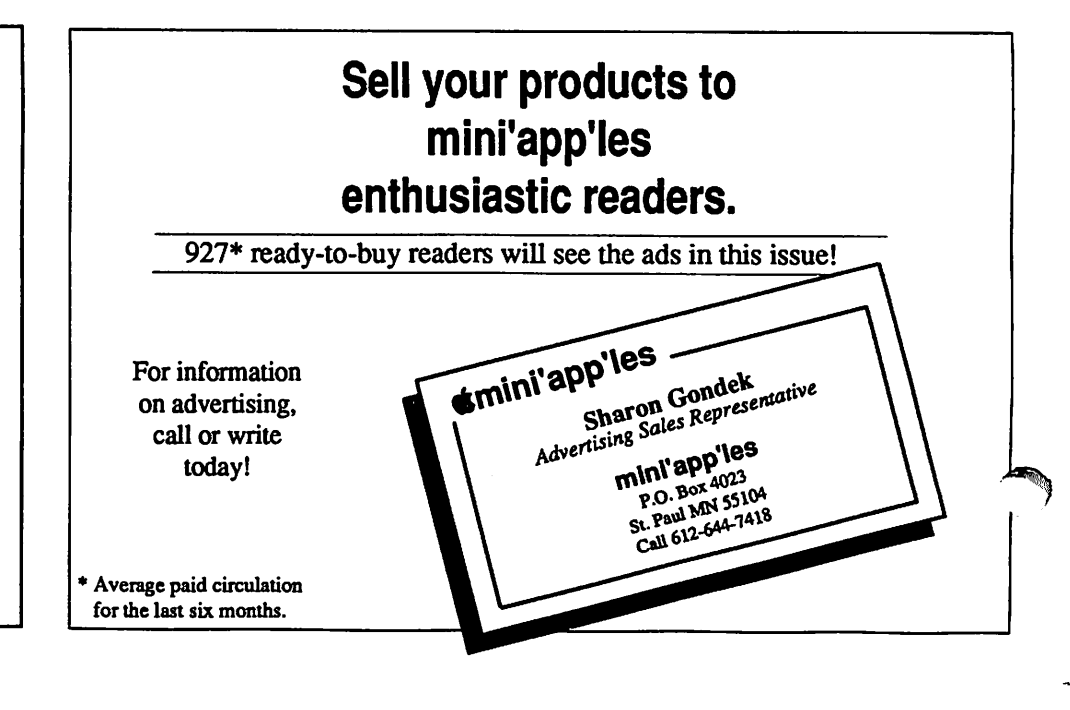

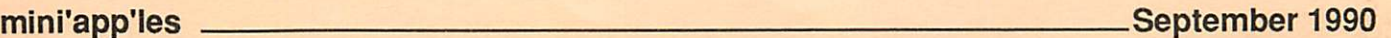

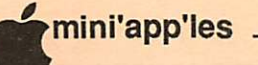

**Members, we welcome** your ads. Each member is entitled to one free non commercial ad a month. Call Sharon at 644-7418 or mail her your ad to have it included in the next newsletter.

Commercial Advertisers:

If you wish, the newsletter staff will lay out your ad. Send your copy and any graphics you want in cluded. We need your information by the 1st of the month if we are to provide this service.

Swap Meet Saturday October 13 at Apache Plaza

# Vendors Reserve your table for \$25

Send your check by October 10th to: Mini'app'les Swap Meet P.O. Box 4023 St. Paul, MN 55104 Call Sharon at 644-7418 with questions.

# Support our advertisers. They are supporting us.

Tell them you saw it here.

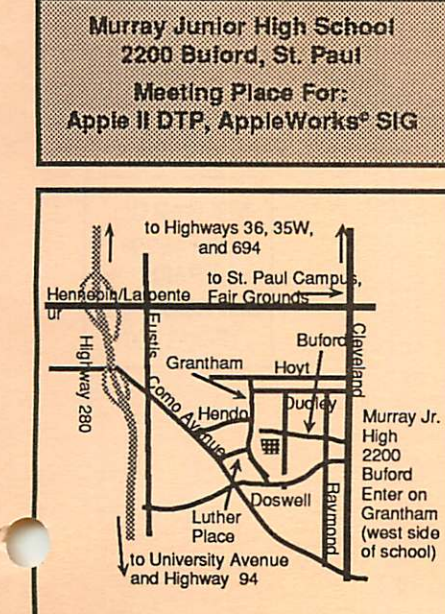

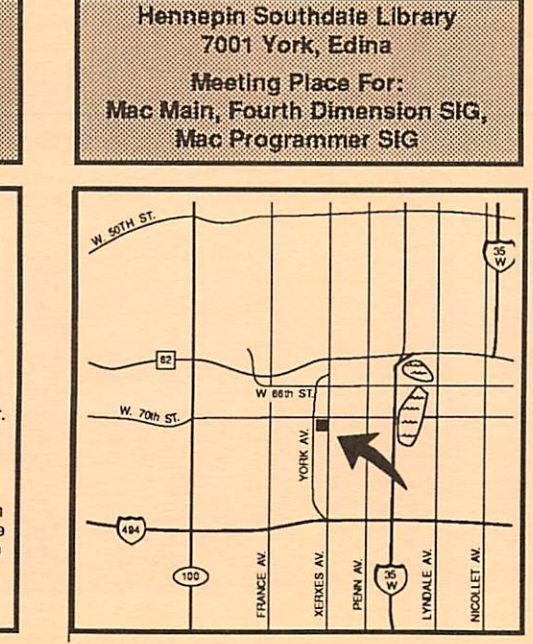

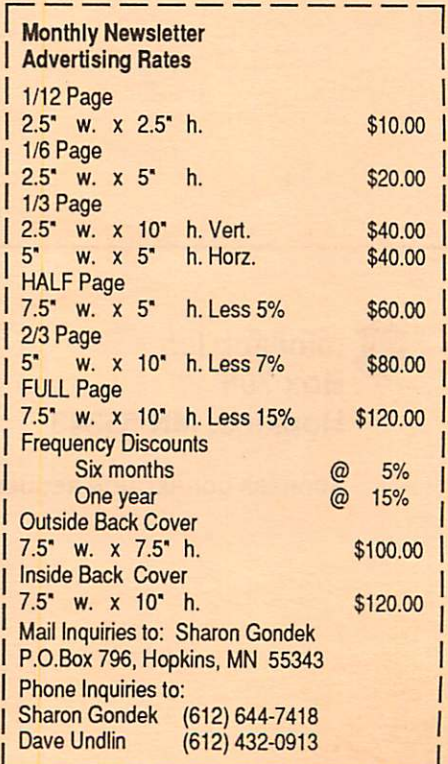

# This Area

# FOR SALE

Great Exposure for your Company!

 $\qquad \qquad \qquad \qquad$ 

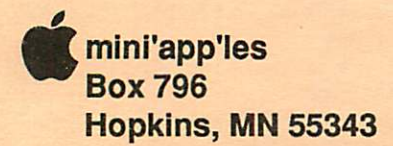

1

ADDRESS CORRECTION REQUESTED

Non Profit Org. US Postage PAID Chanhassen, MN Permit 100

ID# 0160<br>Dan B. Buchler 2601. WOODS TRAIL BURNSVILLE MM 5532 337Dec 99